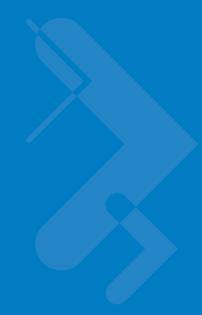

# **Chapter 9 IBM Interface**

# Introduction

This chapter provides instructions for programming the cradle to interface with an IBM 468X/469X host computer.

Throughout the programming bar code menus, default values are indicated with asterisks (\*).

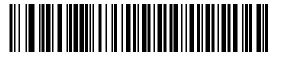

\*Disable Convert to Code 39  $\sim$ 

\* Indicates Default -

Feature/Option

## Connecting to an IBM 468X/469X Host

**NOTE** See Chapter 4, Radio Communications for information about digital scanner/cradle pairing and wireless communication

The digital scanner must be connected to the cradle for the host parameter setting to take effect. When the digital scanner is not connected to a cradle, and a host parameter bar code is scanned, a long low/long high beep sequence sounds.

This connection is made directly from the cradle to the host interface.

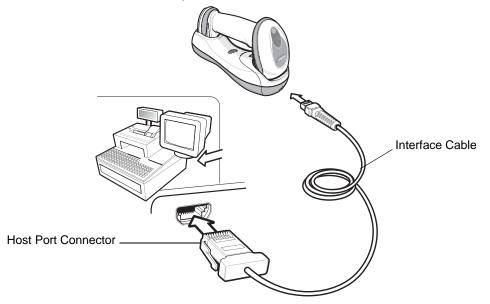

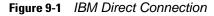

To connect the IBM 46XX interface:

- 1. Attach the modular connector of the IBM 46XX interface cable to the host port on the bottom of the digital scanner cradle (see *Connecting the Cables to the Cradle on page 1-6*).
- 2. Connect the other end of the IBM 46XX interface cable to the appropriate port on the host (typically Port 9).
- 3. Select the port address by scanning the appropriate bar code from Port Address on page 9-4.
- 4. To modify any other parameter options, scan the appropriate bar codes in this chapter.
- $\checkmark$

**NOTE** Interface cables vary depending on configuration. The connectors illustrated in *Figure 9-1* are examples only. The connectors may be different than those illustrated, but the steps to connect the cradle remain the same.

If a power supply is used, disconnect the power supply before changing host cables or the cradle may not recognize the new host.

The only required configuration is the port number. Other digital scanner parameters are typically controlled by the IBM system.

## **IBM Parameter Defaults**

*Table 9-1* lists the defaults for IBM host parameters. To change any option, scan the appropriate bar code(s) provided in the Parameter Descriptions section beginning on *page 9-4*.

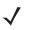

**NOTE** See Appendix A, Standard Default Parameters for all user preferences, hosts, symbologies, and miscellaneous default parameters.

#### Table 9-1 IBM Host Default Table

| Parameter                     | Default       | Page<br>Number |
|-------------------------------|---------------|----------------|
| IBM 468X/469X Host Parameters |               |                |
| Port Address                  | None Selected | 9-4            |
| Convert Unknown to Code 39    | Disable       | 9-5            |
| Ignore Beep                   | Disable       | 9-5            |
| Ignore Bar Code Configuration | Disable       | 9-6            |

## IBM 468X/469X Host Parameters

#### **Port Address**

This parameter sets the IBM 468X/469X port used.

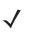

**NOTE** Scanning one of these bar codes enables the RS-485 interface on the digital scanner.

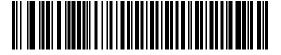

\* None Selected

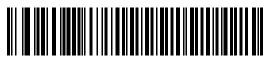

Hand-held Scanner Emulation (Port 9B)<sup>1</sup>

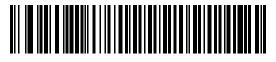

Non-IBM Scanner Emulation (Port 5B)

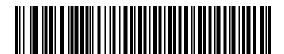

**Table-top Scanner Emulation (Port 17)** 

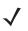

**NOTE** <sup>1</sup>User selection is required to configure this interface and this is the most common selection.

#### **Convert Unknown to Code 39**

Scan a bar code below to enable or disable the conversion of unknown bar code type data to Code 39.

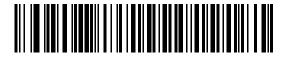

Enable Convert Unknown to Code 39

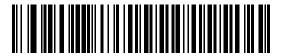

\*Disable Convert Unknown to Code 39

## **Optional IBM Parameters**

If you configure the digital scanner and find the settings were not saved, or changed, when the system is restarted scan the bar codes that follow to override IBM interface defaults.

Scan a bar code below after setting defaults and before configuring the digital scanner.

#### **Ignore Beep**

The host can send a beep request to the digital scanner. When this parameter is enabled, the request is not sent to the attached digital scanner. All directives are still acknowledged to the IBM RS485 host as if it were processed.

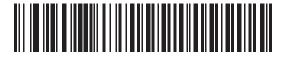

\*Disable

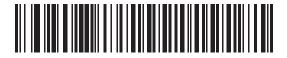

Enable

#### 9 - 6 Symbol DS6878 Product Reference Guide

### **Ignore Bar Code Configuration**

The host has the ability to enable/disable code types. When this parameter is enabled, the request is not sent to the attached digital scanner. All directives are still acknowledged to the IBM RS485 host as if it were processed.

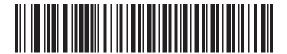

\*Disable

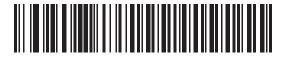

Enable

# **Chapter 10 Wand Emulation Interface**

## Introduction

This chapter provides instructions for programming the cradle to interface with a wand emulation host. This mode is used whenever wand emulation communication is needed. The digital scanner cradle connects either to an external wand decoder or to a decoder integrated in a portable terminal or Point-of-Sale (POS) terminal.

In this mode the digital scanner emulates the signal of a digital wand to make it "readable" by a wand decoder.

Throughout the programming bar code menus, default values are indicated with asterisks (\*).

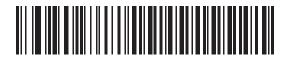

\* Indicates Default

Transmit Unknown Characters \_\_\_\_\_ Featu

# **Connecting Using Wand Emulation**

**NOTE** See Chapter 4, Radio Communications for information about digital scanner/cradle pairing and wireless communication

The digital scanner must be connected to the cradle for the host parameter setting to take effect. When the digital scanner is not connected to a cradle, and a host parameter bar code is scanned, a long low/long high beep sequence sounds.

To perform Wand Emulation, connect the cradle to a portable data terminal, or a controller which collects the wand data and interprets it for the host.

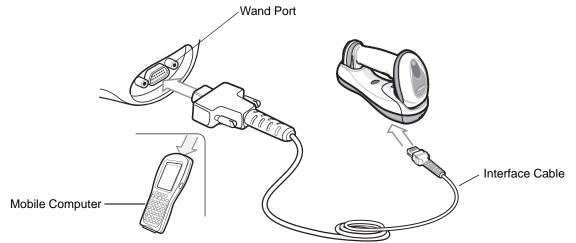

Figure 10-1 Wand Emulation Connection

To connect the Wand Emulation interface:

- 1. Attach the modular connector of the Wand Emulation interface cable to the host port on the bottom of the digital scanner cradle (see *Connecting the Cradle on page 1-6*).
- 2. Connect the other end of the Wand Emulation interface cable to the wand port on the mobile computer or controller.
- 3. Select the Wand Emulation host type by scanning the appropriate bar code from Wand Emulation Host Types on page 10-4.
- 4. To modify any other parameter options, scan the appropriate bar codes in this chapter.

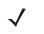

**NOTE** Interface cables vary depending on configuration. The connectors illustrated in *Figure 10-1* are examples only. The connectors may be different than those illustrated, but the steps to connect the cradle remain the same.

If a power supply is used, disconnect the power supply before changing host cables or the cradle may not recognize the new host.

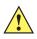

**CAUTION** Connect the cradle to a 5 volt decoder only. Connecting the cradle to a 12 volt decoder can damage the digital scanner and invalidate the warranty.

J

# **Wand Emulation Parameter Defaults**

*Table 10-1* lists the defaults for Wand Emulation host types. To change any option, scan the appropriate bar code(s) provided in Wand Emulation Host Parameters beginning on *page 10-4*.

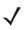

**NOTE** See Appendix A, Standard Default Parameters for all user preferences, hosts, symbologies, and miscellaneous default parameters.

#### Table 10-1 Wand Emulation Default Table

| Parameter                                                                                                  | Default                                           | Page<br>Number |
|----------------------------------------------------------------------------------------------------|---------------------------------------------------|----------------|
| Wand Emulation Host Parameters                                                                             |                                                   |                |
| Wand Emulation Host Types                                                                                  | Symbol OmniLink Interface Controller <sup>1</sup> | 10-4           |
| Leading Margin                                                                                             | 80 msec                                           | 10-5           |
| Polarity                                                                                                   | Bar High/Margin Low                               | 10-6           |
| Ignore Unknown Characters                                                                                  | Send                                              | 10-6           |
| Convert All Bar Codes to Code 39                                                                           | Disable                                           | 10-7           |
| Convert Code 39 to Full ASCII                                                                              | Disable                                           | 10-8           |
| <sup>1</sup> User selection is required to configure this interface and this is the most common selection. |                                                   |                |

### 10 - 4 Symbol DS6878 Product Reference Guide

# **Wand Emulation Host Parameters**

#### Wand Emulation Host Types

Select a Wand Emulation host by scanning one of the bar codes below.

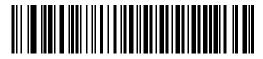

Symbol OmniLink Interface Controller<sup>1</sup>

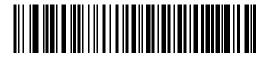

Symbol PDT Terminal (MSI)

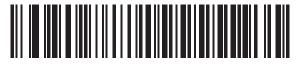

Symbol PTC Terminal (Telxon)

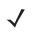

**NOTE** <sup>1</sup>User selection is required to configure this interface and this is the most common selection.

## Leading Margin (Quiet Zone)

Scan a bar code below to select a leading margin duration. A leading margin is the time that precedes the first bar of the scan, (in milliseconds). The minimum allowed value is 80 msec and the maximum is 250 msec. This parameter accommodates older wand decoders which cannot handle short leading margins.

**NOTE** 250 msec is the maximum value that this parameter can attain, however, 200 msec is sufficient.

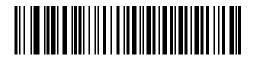

\*80 msec

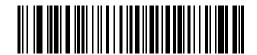

140 msec

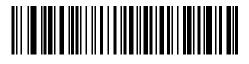

200 msec

#### **Polarity**

Scan a bar code below to select the polarity required by the decoder. Polarity determines how the cradle's Wand Emulation interface creates the Digitized Bar code Pattern (DBP). DBP is a digital signal that represents the scanned bar code. Different decoders expect the DBP to be in a certain format. The DBP either has the "highs" represent bars and the "lows" represent spaces (margins), or the "highs" represent spaces (margins) and the "lows" represent bars.

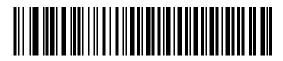

\*Bar High/Margin Low

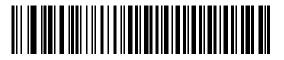

**Bar Low/Margin High** 

#### **Ignore Unknown Characters**

Unknown characters are characters the host does not recognize. When **Send Bar Codes With Unknown Characters** is selected, all bar code data is sent except for unknown characters, and no error beeps sound on the digital scanner. When **Do Not Send Bar Codes With Unknown Characters** is selected, bar codes containing at least one unknown character are not sent to the host, and the digital scanner emits an error beep.

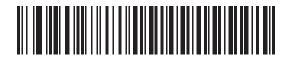

\*Send Bar Codes With Unknown Characters

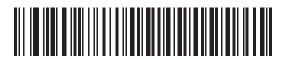

Do Not Send Bar Codes With Unknown Characters

#### **Convert All Bar Codes to Code 39**

By default, the Wand Emulation interface sends data to the attached host in the same symbology that was decoded. This can be a problem for customers with older systems that do not recognize newer symbologies (for example, GS1 DataBar).

Enabling this parameter ignores the original symbology decoded, and outputs the data as if it were a Code 39 bar code. Any lowercase characters in the original data stream are transmitted as uppercase characters. This also allows ADF rules.

If **Ignore Unknown Characters** is enabled, any characters that do not have a corresponding character in the Code 39 symbology set are replaced by a space.

If **Ignore Unknown Characters** is disabled, if any characters that do not have a corresponding character are encountered, the digital scanner emits an error beep and no data is transmitted.

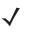

**NOTE** ADF Note: By default, the Wand Emulation interface does not allow scanned data to be processed by ADF rules. Enabling this parameter has the side effect of allowing the scanned data to be processed by the ADF rules (see Chapter 15, Advanced Data Formatting).

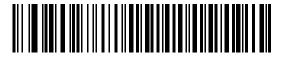

Enable Convert to Code 39 for Wand Host

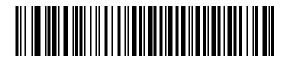

\*Disable Convert to Code 39 for Wand Host

#### 10 - 8 Symbol DS6878 Product Reference Guide

#### **Convert Code 39 to Full ASCII**

By default, any characters that do not have a corresponding character in the Code 39 symbology set are replaced by a space. If this parameter is enabled, the data sent to the wand interface is encoded in Code 39 Full ASCII. This setting requires that the host be able to interpret Code 39 Full ASCII data.

This setting applies only if Convert to Code 39 is also enabled.

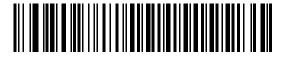

\*Disable Code 39 Full ASCII Conversion

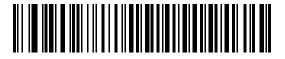

**Enable Code 39 Full ASCII Conversion** 

# **Chapter 11 Scanner Emulation Interface**

This chapter provides instructions for programming the cradle to interface with a digital scanner emulation host. With digital scanner emulation, the cradle connects either to an external decoder or to a decoder integrated in a portable terminal or Point-of-Sale (POS) terminal.

Throughout the programming bar code menus, default values are indicated with asterisks (\*).

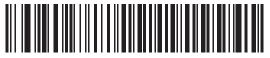

\* Indicates Default -

Parameter Process and Pass-Through

Feature/Option

# **Connecting Using Scanner Emulation**

**NOTE** See Chapter 4, Radio Communications for information about scanner/cradle pairing and wireless communication

The digital scanner must be connected to the cradle for the host parameter setting to take effect. When the digital scanner is not connected to a cradle, and a host parameter bar code is scanned, a long low/long high beep sequence sounds.

To perform Scanner Emulation, connect the cradle to a mobile computer, or a controller which collects the data and interprets it for the host.

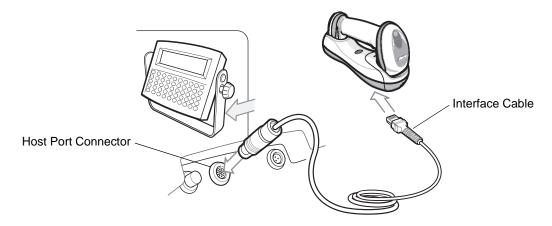

Figure 11-1 Scanner Emulation Connection

To connect the Scanner Emulation interface:

- 1. Attach the modular connector of the Scanner Emulation interface cable to the host port on the bottom of the digital scanner cradle (see *Connecting the Cables to the Cradle on page 1-6*).
- 2. Connect the other end of the Scanner Emulation interface cable to the digital scanner port on the mobile computer or controller.
- 3. Scan the Scanner Emulation host bar code from *Scanner Emulation Host on page 11-3* to enable the Scanner Emulation host interface.
- 4. To modify any other parameter options, scan the appropriate bar codes in this chapter.

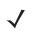

**NOTE** Interface cables vary depending on configuration. The connectors illustrated in *Figure 11-1* are examples only. The connectors may be different than those illustrated, but the steps to connect the cradle remain the same.

If a power supply is used, disconnect the power supply before changing host cables or the cradle may not recognize the new host.

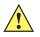

**CAUTION** Connect the cradle to a 5 volt decoder only. Connecting the cradle to a 12 volt decoder can damage the digital scanner and invalidate the warranty.

 $<sup>\</sup>checkmark$ 

# **Scanner Emulation Parameter Defaults**

*Table 11-1* lists the defaults for the Scanner Emulation host. To change any option, scan the appropriate bar code(s) provided in the Scanner Emulation Host Parameters section beginning on *page 11-4*.

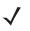

**NOTE** See Appendix A, Standard Default Parameters for all user preferences, hosts, symbologies, and miscellaneous default parameters.

| Parameter                                        | Default                                     | Page Number      |
|--------------------------------------------------|---------------------------------------------|------------------|
| Beep Style                                       | Beep on Successful Transmit                 | 11-4             |
| Parameter Pass-Through                           | Parameter Process and Pass Through          | 11-5             |
| Convert Newer Code Types                         | Convert Newer Code Types                    | 11-6             |
| Module Width                                     | 20 µs                                       | 11-6             |
| Convert All Bar Codes to Code 39                 | Do Not Convert Bar Codes to Code 39         | 11-7             |
| Code 39 Full ASCII Conversion                    | Disable                                     | 11-7             |
| Transmission Timeout                             | 3 sec                                       | 11-8             |
| Ignore Unknown Characters                        | Ignore Unknown Characters                   | 11-9             |
| Leading Margin                                   | 2 ms                                        | 11-9             |
| Check for Decode LED                             | Check for Decode LED                        | 11-10            |
| <sup>1</sup> User selection is required to confi | gure this interface and this is the most co | ommon selection. |

 Table 11-1
 Scanner Emulation Default Table

Scanner Emulation Host

Scan the bar code below to enable the Scanner Emulation host.

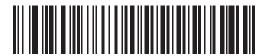

**Undecoded Scanner Emulation Host** 

# **Scanner Emulation Host Parameters**

### **Beep Style**

The Scanner Emulation host supports three beep styles.

- **Beep On Successful Transmit**: The digital scanner beeps when the attached decoder issues the decode signal to the digital scanner, so the digital scanner and the attached decoder beep at the same time.
- **Beep At Decode Time**: The digital scanner beeps upon decode. This results in a double beep sequence from most decoders, since the digital scanner beeps, and the decoder beeps (at a different frequency) when it successfully decodes the output.
- **Do Not Beep**: Only the attached decoder issues the decode beep.

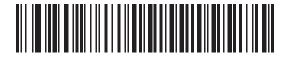

\*Beep On Successful Transmit

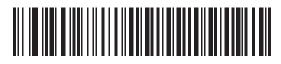

Beep At Decode Time

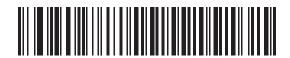

Do Not Beep

### **Parameter Pass-Through**

The Scanner Emulation host can process parameter bar code messages and send them to the attached decoder. In this way, customers using Symbol compliant decoders can control the behavior of the entire system by scanning the necessary parameters only once.

For example, to enable D 2 of 5, scan the **D 2 of 5 Enable** parameter bar code. The digital scanner and the attached decoder both process the parameter.

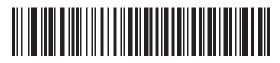

\*Parameter Process and Pass-Through

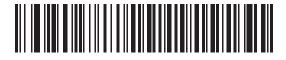

**Parameter Process Only** 

#### 11 - 6 Symbol DS6878 Product Reference Guide

#### **Convert Newer Code Types**

The digital scanner supports a variety of code types that are not decodable by attached decoder systems. To allow compatibility in these environments, the digital scanner converts these code types to more commonly decodable symbologies, as per the following chart. Symbologies not listed on this chart are transmitted normally.

| Scan this code type:                    | Transmitted as: |
|-----------------------------------------|-----------------|
| Code 11                                 | Code 39         |
| Chinese 2 of 5                          | Code 39         |
| GS1 DataBar (14, Limited, and Expanded) | Code 128        |
| Coupon Code                             | Code 128        |

When decoding these code types with this parameter disabled, the digital scanner issues Convert Error beeps and transmits no data.

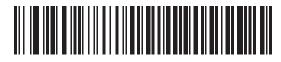

\*Convert Newer Code Types

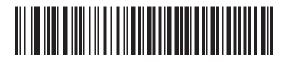

**Reject Newer Code Types** 

#### **Module Width**

The standard module width is 20 µs. For an extremely slow decoder system, select 50 µs Module Width.

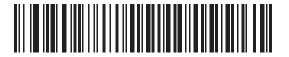

\*20 µs Module Width

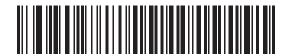

50 µs Module Width

#### **Convert All Bar Codes to Code 39**

Scan the bar code below to enable or disable the conversion of all bar code data to Code 39.

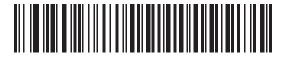

\*Do Not Convert Bar Codes To Code 39

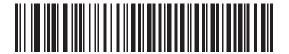

**Convert All To Code 39** 

#### **Code 39 Full ASCII Conversion**

By default, any characters that do not have a corresponding character in the Code 39 symbology set are replaced by a space. If this parameter is enabled, the data sent to the Scanner Emulation host is encoded in Code 39 Full ASCII. The host must be able to interpret Code 39 Full ASCII data. This setting applies only if **Convert to Code 39** is also enabled.

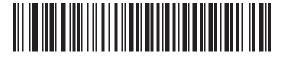

\*Disable Convert Code 39 To Full ASCII

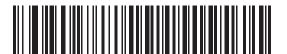

Enable Convert Code 39 To Full ASCII

#### **Transmission Timeout**

The Scanner Emulation host transmits bar code data to the attached decoder and waits for the decoder to assert the Decode signal, indicating successful transmission. If, after a specified amount of time, the Decode signal is not asserted (indicating that the attached decoder has not successfully received the bar code data), the digital scanner issues transmit error beeps.

Scan a bar code below to select the desired transmission timeout.

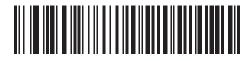

\*3 Second Transmission Timeout

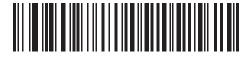

**4 Second Transmission Timeout** 

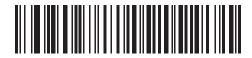

**5 Second Transmission Timeout** 

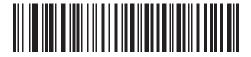

**10 Second Transmission Timeout** 

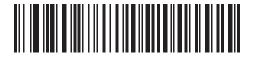

**30 Second Transmission Timeout** 

#### **Ignore Unknown Characters**

Unknown characters are characters the decoder does not recognize. When **Ignore Unknown Characters** is selected, all bar code data is sent except for unknown characters, and no error beeps sound. When **Convert Error on Unknown Characters** is selected, bar codes containing at least one unknown character are not sent to the decoder, and a convert error beep sounds.

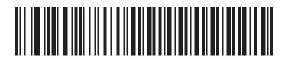

\*Ignore Unknown Characters

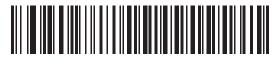

**Convert Error On Unknown Characters** 

#### **Leading Margin**

Scan a bar code below to select a leading margin duration.

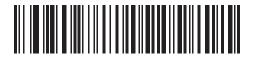

1 ms Leading Margin

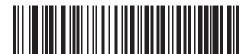

\*2 ms Leading Margin

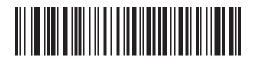

3 ms Leading Margin

11 - 10 Symbol DS6878 Product Reference Guide

#### Leading Margin (continued)

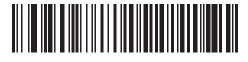

5 ms Leading Margin

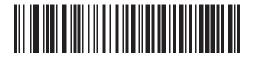

10 ms Leading Margin

#### **Check For Decode LED**

The attached decoder normally asserts the Decode line to signal to the Scanner Emulation host that it successfully decoded the transmitted bar code. Some decoders, however, do not assert the Decode signal. In this case, the digital scanner emits transmit error beeps to indicate that the bar code was not successfully transmitted. Scan the **Ignore Decode LED** bar code to disable the Transmit Error beeps.

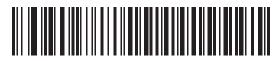

\*Check For Decode LED

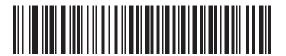

Ignore Decode LED

# Chapter 12 123Scan2

## Introduction

123Scan<sup>2</sup> is an easy-to-use, PC-based software tool that enables rapid and easy customized setup of Symbol scanners by Motorola.

123Scan<sup>2</sup> uses a wizard tool to guide users through a streamlined set up process. Settings are saved in a configuration file that can be distributed via e-mail, electronically downloaded via a USB cable, or used to generate a sheet of scannable programming bar codes.

Additionally 123Scan<sup>2</sup> can upgrade scanner firmware, check online to enable support for newly released products, generate a collection of multi-setting bar codes if the number of settings is very large, stage large number of scanners simultaneously, generate reports with asset tracking information and create custom products.

# Communication with 123Scan<sup>2</sup>

To communicate with the 123Scan<sup>2</sup> program which runs on a host computer running a Windows XP SP2 or Windows Vista operating system, use a USB cable to connect the scanner cradle to the host computer (see USB Connection on page 6-2).

# 123Scan<sup>2</sup> Requirements

- Host computer with Windows XP SP2 or Windows Vista
- Scanner
- Cradle
- USB cable.

## 12 - 2 Symbol DS6878 Product Reference Guide

For more information on123Scan<sup>2</sup>, go to: <u>http://www.motorola.com/123Scan2</u>

To download 123Scan<sup>2</sup> software and access the Help file integrated in the utility, go to: <u>http://support.symbol.com/support/product/123Scan2.html</u>

# **Chapter 13 OCR Programming**

## Introduction

This chapter describes how to set up the digital scanner for OCR programming. The digital scanner can read 6 to 60 point OCR typeface. It supports font types OCR-A, OCR-B, MICR-E13B, and US Currency Serial Number.

OCR is not as secure as a bar code. To decrease OCR misdecodes and speed OCR reading, set an accurate OCR template and character subset, and use a check digit.

All OCR fonts are disabled by default. Enabling OCR can slow bar code decoding. Enabling more than one OCR font could also slow OCR decoding and impact OCR decoding accuracy.

Throughout the programming bar code menus, asterisks (\*) indicate default values.

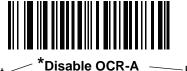

\* Indicates Default

-Feature/Option

**NOTE** Most computer monitors allow scanning the bar codes directly on the screen. When scanning from the screen, be sure to set the document magnification to a level where you can see the bar code clearly, and bars and/or spaces are not merging.

# **OCR Parameter Defaults**

*Table 13-1* lists the defaults for OCR parameters. To change any option, scan the appropriate bar code(s) provided in the Parameter Descriptions section beginning on *page 13-3*.

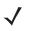

**NOTE** See Appendix A, Standard Default Parameters for all user preferences, hosts, symbologies, and miscellaneous default parameters.

 Table 13-1
 OCR Programming Default Table

| Parameter                  | Parameter<br>Number | Default               | Page Number |
|----------------------------|---------------------|-----------------------|-------------|
| OCR Programming Parameters |                     |                       |             |
| OCR-A                      | F1h A8h             | Disable               | 13-3        |
| OCR-A Variant              | F1h ACh             | Full ASCII            | 13-3        |
| OCR-B                      | F1h A9h             | Disable               | 13-5        |
| OCR-B Variant              | F1h ADh             | Full ASCII            | 13-6        |
| MICR E13B                  | F1h AAh             | Disable               | 13-9        |
| US Currency                | F1h ABh             | Disable               | 13-10       |
| OCR Orientation            | F1h AFh             | 0 <sup>0</sup>        | 13-10       |
| OCR Lines                  | F1h B3h             | 1                     | 13-12       |
| OCR Minimum Characters     | F1h B1h             | 3                     | 13-12       |
| OCR Maximum Characters     | F1h B2h             | 100                   | 13-13       |
| OCR Security Level         | F1h 2Ah             | 80                    | 13-13       |
| OCR Subset                 | F1h AEh             | Selected font variant | 13-14       |
| OCR Quiet Zone             | F1h B7h             | 50                    | 13-14       |
| OCR Bright Illumination    | F1h BDh             | Disable               | 13-15       |
| OCR Template               | F1h 23h             | 54R                   | 13-16       |
| OCR Check Digit Modulus    | F1h B0h             | 1                     | 13-25       |
| OCR Check Digit Multiplier | F1h BCh             | 121212121212          | 13-26       |
| OCR Check Digit Validation | F1h B6h             | None                  | 13-27       |

# **OCR Programming Parameters**

## Enable/Disable OCR-A

#### Parameter # F1h A8h

To enable or disable OCR-A, scan one of the following bar codes.

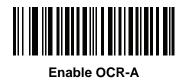

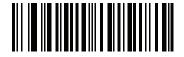

\*Disable OCR-A

#### **OCR-A Variant**

#### Parameter # F1 ACh

Font variant sets a processing algorithm and default character subset for the given font. To choose a variant, scan one of the following bar codes. Selecting the most appropriate font variant optimizes performance and accuracy.

OCR-A supports the following variants:

OCR-A Full ASCII

!"#\$()\*+,-./0123456789<>ABCDEFGHIJKLMNOPQRSTUVWXYZ\^

OCR-A Reserved 1

\$\*+-./0123456789ABCDEFGHIJKLMNOPQRSTUVWXYZ

OCR-A Reserved 2

\$\*+-./0123456789<>ABCDEFGHIJKLMNOPQRSTUVWXYZ

• OCR-A Banking

-0123456789<> \+

Special banking characters output as the following representative characters:

- ♀ outputs as f
- H outputs as c
- J outputs as h

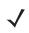

**NOTE** Enable OCR-A before setting this parameter. If disabling OCR-A, set the variant to its default (OCR-A Full ASCII).

13 - 4 Symbol DS6878 Product Reference Guide

## **OCR-A Variant (continued)**

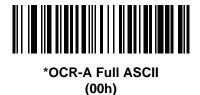

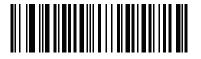

OCR-A Reserved 1 (01h)

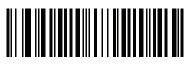

OCR-A Reserved 2 (02h)

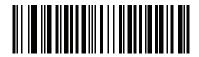

OCR-A Banking (03h)

## Enable/Disable OCR-B

## Parameter # F1h A9h

To enable or disable OCR-B, scan one of the following bar codes.

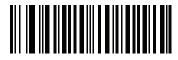

Enable OCR-B

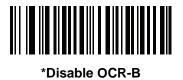

#### **OCR-B** Variant

#### Parameter # F1 ADh

OCR-B has the following variants. Selecting the most appropriate font variant affects performance and accuracy.

• OCR-B Full ASCII

!#\$%()\*+,-./0123456789<>ABCDEFGHIJKLMNOPQRSTUVWXYZ^|Ñ

OCR-B Banking

#+-0123456789<>JNP

• OCR-B Limited

+,-./0123456789<>ACENPSTVX

- OCR-B Travel Document Version 1 (TD1) 3-Line ID Cards
   -0123456789<ABCDEFGHIJKLMNOPQRSTUVWXYZ</li>
- OCR-B Passport

-0123456789<ABCDEFGHIJKLMNOPQRSTUVWXYZÑ

- OCR-B ISBN 10-Digit Book Numbers
  - -0123456789>BCEINPSXz
- OCR-B ISBN 10 or 13-Digit Book Numbers
   -0123456789>BCEINPSXz
- OCR-B Travel Document Version 2 (TD2) 2-Line ID Cards
   -0123456789<ABCDEFGHIJKLMNOPQRSTUVWXYZ</li>
- OCR-B Visa Type A

-0123456789<ABCDEFGHIJKLMNOPQRSTUVWXYZ

• OCR-B Visa Type B

#### -0123456789<ABCDEFGHIJKLMNOPQRSTUVWXYZÑ

To choose a variant, scan one of the following bar codes. Selecting the following OCR-B variants automatically sets the appropriate OCR Lines on page 13-12. These five variants invoke extensive special algorithms and checking for that particular document type:

| Variant      | OCR Lines Setting |
|--------------|-------------------|
| Passport     | 2                 |
| TD1 ID Cards | 3                 |
| TD2 ID Cards | 2                 |
| Visa Type A  | 2                 |
| Visa Type B  | 2                 |

Selecting one of the ISBN Book Numbers automatically applies the appropriate ISBN checksum, so you do not need to set this.

For the best performance in passport reading, fix the target passport and the imaging engine in place (6.5 - 7.5").

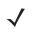

**NOTE** Enable OCR-B before setting this parameter. If disabling OCR-B, set the variant to its default (OCR-B Full ASCII).

**OCR-B Variant (continued)** 

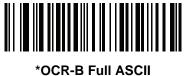

(00h)

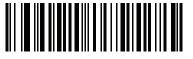

OCR-B Banking (01h)

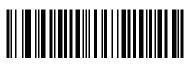

OCR-B Limited (02h)

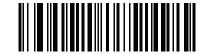

OCR-B Travel Document Version 1 (TD1) 3 Line ID Cards (03h)

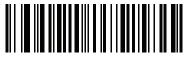

OCR-B Passport (04h) 13 - 8 Symbol DS6878 Product Reference Guide

## **OCR-B Variant (continued)**

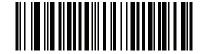

OCR-B ISBN 10-Digit Book Numbers (06h)

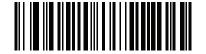

OCR-B ISBN 10 or 13-Digit Book Numbers (07h)

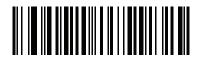

OCR-B Travel Document Version 2 (TD2) 2-Line ID Cards (08h)

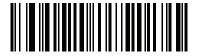

OCR-B Visa Type A (09h)

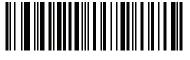

OCR-B Visa Type B (0Ah)

#### **Enable/Disable MICR E13B**

#### Parameter # F1h AAh

To enable or disable MICR E13B, scan one of the following bar codes.

MICR E 13B uses the following characters:

01234567894.4"

TOAD characters (Transit, On Us, Amount, and Dash) output as the following representative characters:

- L outputs as t
- outputs as a
- II<sup>■</sup> outputs as o
- ••• outputs as d

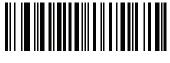

Enable MICR E13B

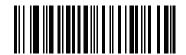

\*Disable MICR E13B

#### **Enable/Disable US Currency Serial Number**

#### Parameter # F1 ABh

To enable or disable US Currency Serial Number, scan one of the following bar codes.

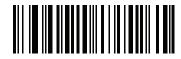

Enable US Currency

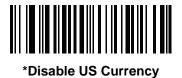

#### **OCR** Orientation

#### Parameter # F1 AFh

Select one of five options to specify the orientation of an OCR string to be read:

- 0<sup>o</sup> to the imaging engine (default)
- 270° clockwise (or 90° counterclockwise) to the imaging engine
- 180° (upside down) to the imaging engine
- 90° clockwise to the imaging engine
- Omnidirectional

Setting an incorrect orientation can cause misdecodes.

**OCR** Orientation (continued)

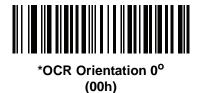

OCR Orientation 270<sup>o</sup> Clockwise (01h)

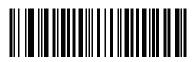

OCR Orientation 180<sup>o</sup> Clockwise (02h)

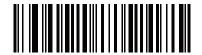

OCR Orientation 90<sup>o</sup> Clockwise (03h)

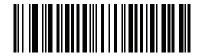

OCR Orientation Omnidirectional (04h)

## **OCR** Lines

### Parameter # F1 B3h

To select the number of OCR lines to decode, scan one of the following bar codes. Selecting Visas, Passport, TD1, or TD2 ID cards automatically sets the appropriate **OCR Lines**. Also see *OCR-B Variant on page 13-6*.

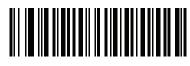

\*OCR 1 Line (001h)

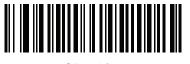

OCR 2 Lines (002h)

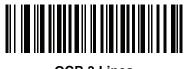

OCR 3 Lines (003h)

# **OCR Minimum Characters**

### Parameter # F1 B1h

To select the minimum number of OCR characters (not including spaces) per line to decode, scan the following bar code, then scan a three-digit number between 003 and 100 using the numeric keypad in *Chapter 15, Advanced Data Formatting* representing the number of OCR characters to decode. Strings of OCR characters less than the minimum are ignored. The default is 003.

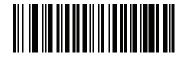

**OCR Minimum Characters** 

# **OCR Maximum Characters**

## Parameter # F1 B2h

To select the maximum number of OCR characters (including spaces) per line to decode, scan the following bar code, then scan a three-digit number between 003 and 100 using the numeric keypad in Chapter 15, Advanced Data Formatting represents the number of OCR characters to decode. Strings of OCR characters greater than the maximum are ignored. The default is 100.

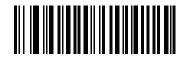

**OCR Maximum Characters** 

# **OCR Security Level**

# Parameter # F1 2Ah

To select the OCR decoding security/confidence level, scan the following bar code, then scan a two-digit number using the numeric keypad in Chapter 15, Advanced Data Formatting represents the level of confidence. Greater numbers minimize OCR decoding errors but reduce performance. Setting a value that is too high can result in failure to decode. Setting a value that is too low can cause decoding errors. The range of the security level is 10 - 90 and the default is 80.

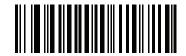

**OCR Security Level** 

#### **OCR Subset**

#### Parameter # F1 AEh

Set an OCR subset to define a custom group of characters in place of a preset font variant. For example, if scanning only numbers and the letters A, B, and C, create a subset of just these characters to speed decoding. This applies a designated OCR Subset across all enabled OCR fonts.

To set or modify the OCR font subset, first enable the appropriate OCR font(s). Next, scan the following bar code, then scan numbers and letters to form the OCR Subset from the alphanumeric keyboard in Chapter 15, Advanced Data Formatting. Then scan End of Message in Chapter 15, Advanced Data Formatting.

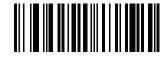

**OCR Subset** 

To cancel an OCR subset, for OCR-A or OCR-B, scan OCR-A variant Full ASCII, or OCR-B variant Full ASCII.

For MICR E13B or US Currency Serial Number, create a subset which includes all allowed characters in that character set, or scan an option from the *Default Parameters on page 5-4* and re-program the digital scanner.

# **OCR Quiet Zone**

#### Parameter # F1h B7h

This option sets the OCR quiet zone. The digital scanner stops scanning a field when it detects a sufficiently wide blank space. The width of this space is defined by the End of Field option. Used with parsers that tolerate slanted characters, the End of Field count is roughly a count of 8 for a character width. For example if set to 15, then two character widths are an end of line indicator for the parser. Larger end of field numbers require bigger quiet zones at each end of text line.

To set a quiet zone, scan the following bar code, then scan a two-digit number using the numeric keypad in Chapter 15, Advanced Data Formatting. The range of the quiet zone is 20 - 99 and the default is 50, indicating a six character width quiet zone.

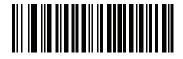

**OCR Quiet Zone** 

# **OCR Bright Illumination**

### Parameter # F1h BDh

When enabled, image contrast is improved for OCR scanning. Motorola recommends enabling this when the OCR string is longer than 20 characters, and for applications with busy backgrounds such as passport, check, or VISA reading.

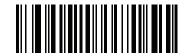

**Enable OCR Bright Illumination** 

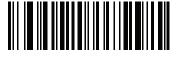

\*Disable OCR Bright Illumination

NOTE Enabling OCR Bright Illumination causes the aiming pattern to blink due to the lower frame rate setting.

### **OCR** Template

#### Parameter # F1 23h

This option creates a template for precisely matching scanned OCR characters to a desired input format. Carefully constructing an OCR template eliminates scanning errors.

To set or modify the OCR decode template, scan the *OCR Template* bar code, then bar codes corresponding to numbers and letters on the following pages to form the template expression. Then scan **End of Message** in Chapter 15, Advanced Data Formatting. The default is **54R** which accepts any character OCR strings.

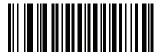

**OCR** Template

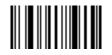

End of Message

**Required Digit (9)** 

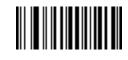

9

Only a numeric character is allowed in this position.

| Template |  |
|----------|--|
| 99999    |  |

Valid data 12987 Valid data 30517 Invalid data 123AB

Invalid data

12F

Required Alpha (A)

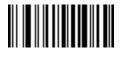

Α

Only an alpha character is allowed in this position.

TemplateValid dataValid dataAAAABCWXY

#### **Optional Alphanumeric (1)**

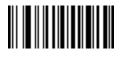

1

When this option appears in the template string, the data validator accepts an alphanumeric character if present. Optional characters are not allowed as the first character(s) in a field of like characters.

| Template | Valid data | Valid data | Invalid data |
|----------|------------|------------|--------------|
| 99991    | 1234A      | 12345      | 1234<        |

**Optional Alpha (2)** 

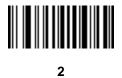

When this option appears in the template string, the data validator accepts an alpha character if present. Optional characters are not allowed as the first character(s) in a field of like characters.

| Template | Valid data | Valid data | Invalid data |
|----------|------------|------------|--------------|
| AAAA2    | ABCDE      | WXYZ       | ABCD6        |

Alpha or Digit (3)

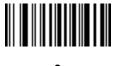

3

The data validator requires an alphanumeric character in this position to validate the incoming data.

| Template | Valid data | Valid data | Invalid data |
|----------|------------|------------|--------------|
| 33333    | 12ABC      | WXY34      | 12AB<        |

#### Any Including Space & Reject (4)

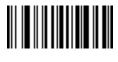

4

The template accepts any character in this position, including space and reject. Rejects are represented as an underscore (\_) in the output. This is a good selection for troubleshooting.

| Template | Valid data | Valid data |
|----------|------------|------------|
| 99499    | 12\$34     | 34 98      |

### Any except Space & Reject (5)

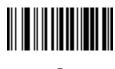

5

The template accepts any character in this position except a space or reject.

| Template | Valid data | Valid data | Invalid data |
|----------|------------|------------|--------------|
| 55999    | A.123      | *Z456      | A BCD        |

### **Optional Digit (7)**

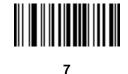

When this option appears in the template string, the template accepts a numeric character if present. Optional characters are not allowed as the first character(s) in a field of like characters.

| Template | Valid data | Valid data | Invalid data |
|----------|------------|------------|--------------|
| 99977    | 12345      | 789        | 789AB        |

Digit or Fill (8)

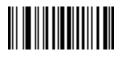

8

The data validator accepts any numeric or fill character in this position.

| Template | Valid data | Valid data | Invalid data |
|----------|------------|------------|--------------|
| 88899    | 12345      | >>789      | <<789        |

Alpha or Fill (F)

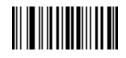

F

The data validator accepts any alpha or fill character in this position.

| Template | Valid data | Valid data | Invalid data |
|----------|------------|------------|--------------|
| AAAFF    | ABCXY      | LMN>>      | ABC<5        |

Required Space ()

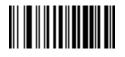

#### Space

When this option appears in the template string, the template accepts a space if present. Optional characters are not allowed as the first character(s) in a field of like characters.

| Template | Valid data | Invalid data |
|----------|------------|--------------|
| 99 99    | 12 34      | 67891        |

#### **Optional Small Special (.)**

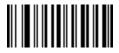

When this option appears in the template string, the data validator accepts a special character if present. Optional characters are not allowed as the first character(s) in a field of like characters. Small special characters are -, and .

| Template | Valid data | Valid data | Invalid data |
|----------|------------|------------|--------------|
| AA.99    | MN.35      | XY98       | XYZ12        |

#### **Other Template Operators**

These template operators assist in capturing, delimiting, and formatting scanned OCR data.

Literal String (" and +)

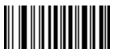

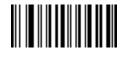

Use either of these delimiting characters surrounding characters from the alphanumeric keyboard in *Chapter 15, Advanced Data Formatting* to define a literal string within a template that must be present in scanned OCR data. There are two characters used to delimit required literal strings; if one of the delimiter characters is present in the desired literal string, use the other delimiter.

| Template | Valid data | Invalid data |
|----------|------------|--------------|
| "35+BC"  | 35+BC      | AB+22        |

New Line (E)

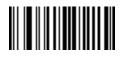

Е

To create a template of multiple lines, add **E** between the template of each single line.

| Template | Valid data | Valid data | Invalid data |
|----------|------------|------------|--------------|
| 999EAAAA | 321        | 987        | XYZW         |
|          | BCAD       | ZXYW       | 12           |

String Extract (C)

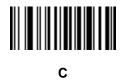

This operator combined with others defines a string of characters to extract from the scanned data. The string extract is structured as follows:

CbPe

Where:

- C is the string extract operator
- b is the string begin delimiter
- P is the category (one or more numeric or alpha characters) describing the string representation
- e is the string end delimiter

Values for b and e can be any scannable character. They are included in the output stream.

| Template | Incoming data | Output    |
|----------|---------------|-----------|
| C>A>     | XQ3>ABCDE>    | >ABCDE>   |
|          | ->ATHRUZ>123  | >ATHRUZ>  |
|          | 1ABCZXYZ      | No Output |

Ignore to End of Field (D)

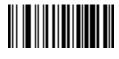

D

This operator causes all characters after a template to be ignored. Use this as the last character in a template expression. Examples for the template 999D:

| Template | Incoming data | Output |
|----------|---------------|--------|
| 999D     | 123-PED       | 123    |
|          | 357298        | 357    |
|          | 193           | 193    |

Skip Until (P1)

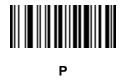

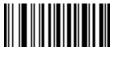

1

This operator allows skipping over characters until a specific character type or a literal string is detected. It can be used in two ways:

Plct

Where:

- P1 is the Skip Until operator
- c is the type of character that triggers the start of output
- t is one or more template characters

P1"s"t

#### Where:

- P1 is the Skip Until operator
- "s" is one or more literal string characters (see *Literal String (" and +) on page 13-20*) that trigger the start of output
- t is one or more template characters

The trigger character or literal string is included in output from a Skip Until operator, and the first character in the template should accommodate this trigger.

| Template    | Incoming data | Output |
|-------------|---------------|--------|
| P1"PN"AA999 | 123PN9876     | PN9876 |
|             | PN1234        | PN1234 |
|             | X-PN3592      | PN3592 |

Skip Until Not (P0)

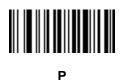

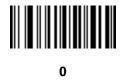

This operator allows skipping over characters until a specific character type or a literal string is not matched in the output stream. It can be used in two ways:

POct

Where:

- P0 is the Skip Until Not operator
- c is the type of character that triggers the start of output
- t is one or more template characters

P0"s"t

Where:

- P0 is the Skip Until Not operator
- "s" is one or more literal string characters (see Literal String (" and +) on page 13-20) that trigger the start of output
- t is one or more template characters

# 13 - 24 Symbol DS6878 Product Reference Guide

The trigger character or literal string is not included in output from a Skip Until Not operator.

| Template   | Incoming data | Output |
|------------|---------------|--------|
| P0A9999    | BPN3456       | 3456   |
|            | PN1234        | PN1234 |
|            | 5341          | 5341   |
|            |               |        |
| Template   | Incoming data | Output |
| P0"PN"9999 | PN3456        | 3456   |
|            | 5341          | 5341   |
|            | PNPN7654      | 7654   |

#### **Repeat Previous (R)**

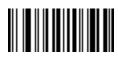

R

This operator allows a template character to repeat one or more times, allowing the capture of variable-length scanned data. The following examples capture two required alpha characters followed by one or more required digits:

| Template | Incoming data | Output    |
|----------|---------------|-----------|
| AA9R     | AB3           | AB3       |
|          | PN12345       | PN12345   |
|          | 32RM52700     | No output |

Scroll Until Match (S)

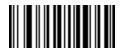

S

This operator steps through scanned data one character at a time until the data matches the template.

| Template | Incoming data | Output    |
|----------|---------------|-----------|
| S99999   | AB3           | No Output |
|          | PN12345       | 12345     |
|          | 32RM52700     | 52700     |

#### **Template Examples**

Following are sample templates with descriptions of valid data for each definition.

| Field Definition | Description                                                                                             |
|------------------|----------------------------------------------------------------------------------------------------|
| "M"99977         | M followed by three digits and two optional digits.                                                     |
| "X"997777"X"     | <b>X</b> followed by two digits, four optional digits, and an X.                                        |
| 9959775599       | Two digits followed by any character, a digit, two optional digits, any two characters, and two digits. |
| A55"-"999"-"99   | A letter followed by two characters, a dash, three digits, a dash, and two digits.                      |
| 33A"."99         | Two alphanumeric characters followed by a letter, a period, and two digits.                             |
| 999992991        | Five digits followed by an optional alpha, two digits, and an optional alphanumeric.                    |
| "PN98"           | Literal field - PN98                                                                                    |

# **OCR Check Digit Modulus**

#### Parameter # F1h B0h

This option sets OCR module check digit calculation. The check digit is the last digit (in the rightmost position) in an OCR string and improves the accuracy of the collected data. The check digit is the end product of a calculation made on the incoming data. For check digit calculation, for example Modulus 10, alpha and numeric characters are assigned numeric weights (see OCR Check Digit Multiplier on page 13-26). The calculation is applied to the character weights and the resulting check digit is added to the end of the data. If the incoming data does not match the check digit, the data is considered corrupt.

The selected check digit option does not take effect until you set OCR Check Digit Validation.

To choose the Check Digit Modulus, such as 10 for modulo 10, scan the following bar code, then scan a three-digit number from 001 to 099 representing the check digit using the numeric keypad in Chapter 15, Advanced Data Formatting. The default is 1.

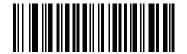

**OCR Check Digit** 

# **OCR Check Digit Multiplier**

#### Parameter # F1h BCh

This option sets OCR check digit multipliers for the character positions. For check digit validation, each character in scanned data has an equivalent weight used in the check digit calculation. DS9808 OCR ships with the following weight equivalents:

| 0 = 0 | A = 10 | K = 20 | U = 30    |
|-------|--------|--------|-----------|
| 1 = 1 | B = 11 | L = 21 | V = 31    |
| 2 = 2 | C = 12 | M = 22 | W = 32    |
| 3 = 3 | D = 13 | N = 23 | X = 33    |
| 4 = 4 | E = 14 | O = 24 | Y = 34    |
| 5 = 5 | F = 15 | P = 25 | Z = 35    |
| 6 = 6 | G = 16 | Q = 26 | Space = 0 |
| 7 = 7 | H = 17 | R = 27 |           |
| 8 = 8 | l = 18 | S = 28 |           |
| 9 = 9 | J = 19 | T = 29 |           |
|       |        |        |           |

All other characters are equivalent to one (1).

You can define the multiplier string if it is different from the default.

#### 121212121212 (default)

123456789A (for ISBN, Product Add Right to Left. See OCR Check Digit Validation on page 13-27)

For example:

| ISBN        | 0  | 2   | 0  | 1  | 1  | 8   | 3   | 9   | 9   | 4  |     |
|-------------|----|-----|----|----|----|-----|-----|-----|-----|----|-----|
| Multiplier  | 10 | 9   | 8  | 7  | 6  | 5   | 4   | 3   | 2   | 1  |     |
| Product     | 0  | 18  | 0  | 7  | 6  | 40  | 12  | 27  | 18  | 4  |     |
| Product add | 0+ | 18+ | 0+ | 7+ | 6+ | 40+ | 12+ | 27+ | 18+ | 4= | 132 |

ISBN uses modulo 11 for its check digit. In this case, 132 is divisible by 11, so it passes the check digit.

To set the check digit multiplier, scan the following bar code, then scan numbers and letters to form the multiplier string from the alphanumeric keyboard in Chapter 15, Advanced Data Formatting. Then scan **End of Message** in the Chapter 15, Advanced Data Formatting.

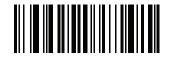

**OCR Check Digit Multiplier** 

# **OCR Check Digit Validation**

#### Parameter # F1h B6h

Use **OCR Check Digit Validation** to protect against scanning errors by applying a check digit validation scheme. The following is a list of options.

#### None

No check digit validation, indicating no check digit is applied. This is the default.

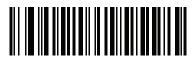

\*No Check Digit (00h)

#### **Product Add Left to Right**

Each character in the scanned data is assigned a numeric value (see OCR Check Digit Multiplier on page 13-26). Each digit representing a character in the scanned data is multiplied by its corresponding digit in the multiplier, and the sum of these products is computed. The check digit passes if this sum modulo Check Digit Modulus is zero.

Example:

Scanned data numeric value is 132456 (check digit is 6)

Check digit multiplier string is 123456

| Digit       | 1  | 3  | 2  | 4   | 5   | 6   |    |
|-------------|----|----|----|-----|-----|-----|----|
| Multiplier  | 1  | 2  | 3  | 4   | 5   | 6   |    |
| Product     | 1  | 6  | 6  | 16  | 25  | 36  |    |
| Product add | 1+ | 6+ | 6+ | 16+ | 25+ | 36= | 90 |

The Check Digit Modulus is 10. It passes because 90 is divisible by 10 (the remainder is zero).

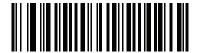

Product Add Left to Right (03h)

#### **Product Add Right to Left**

Each character in the scanned data is assigned a numeric value (see OCR Check Digit Multiplier on page 13-26). The check digit multiplier is reversed in order. Each value representing a character in the scanned data is multiplied by its corresponding digit in the reversed multiplier, resulting in a product for each character in the scanned data. The sum of these products is computed. The check digit passes if this sum modulo Check Digit Modulus is zero.

Example:

Scanned data numeric value is 132459 (check digit is 9)

Check digit multiplier string is 123456

| Digit       | 1  | 3   | 2  | 4   | 5   | 9  |    |
|-------------|----|-----|----|-----|-----|----|----|
| Multiplier  | 6  | 5   | 4  | 3   | 2   | 1  |    |
| Product     | 6  | 15  | 8  | 12  | 10  | 9  |    |
| Product add | 6+ | 15+ | 8+ | 12+ | 10+ | 9= | 60 |

The Check Digit Modulus is 10. It passes because 60 is divisible by 10 (the remainder is 0).

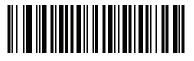

Product Add Right to Left (01h)

#### **Digit Add Left to Right**

Each character in the scanned data is assigned a numeric value (see OCR Check Digit Multiplier on page 13-26). Each value representing a character in the scanned data is multiplied by its corresponding digit in the multiplier, resulting in a product for each character in the scanned data. The sum of each individual digit in all of the products is then calculated. The check digit passes if this sum modulo Check Digit Modulus is zero.

Example:

Scanned data numeric value is 132456 (check digit is 6)

Check digit multiplier string is 123456

| Digit      | 1  | 3  | 2  | 4    | 5    | 6    |    |
|------------|----|----|----|------|------|------|----|
| Multiplier | 1  | 2  | 3  | 4    | 5    | 6    |    |
| Product    | 1  | 6  | 6  | 16   | 25   | 36   |    |
| Digit add  | 1+ | 6+ | 6+ | 1+6+ | 2+5+ | 3+6= | 36 |

The Check Digit Modulus is 12. It passes because 36 is divisible by 12 (the remainder is 0).

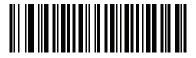

Digit Add Left to Right (04h)

#### **Digit Add Right to Left**

Each character in the scanned data is assigned a numeric value (see OCR Check Digit Multiplier on page 13-26). The check digit multiplier is reversed in order. Each value representing a character in the scanned data is multiplied by its corresponding digit in the reversed multiplier, resulting in a product for each character in the scanned data. The sum of each individual digit in all of the products is then calculated. The check digit passes if this sum modulo Check Digit Modulus is zero.

Example:

Scanned data numeric value is 132456 (check digit is 6)

Check digit multiplier string is 123456

| Digit      | 1  | 3    | 2  | 4    | 5    | 6  |    |
|------------|----|------|----|------|------|----|----|
| Multiplier | 6  | 5    | 4  | 3    | 2    | 1  |    |
| Product    | 6  | 15   | 8  | 12   | 10   | 6  |    |
| Digit add  | 6+ | 1+5+ | 8+ | 1+2+ | 1+0+ | 6= | 30 |

The Check Digit Modulus is 10. It passes because 30 is divisible by 10 (the remainder is 0).

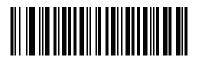

Digit Add Right to Left (02h)

#### **Product Add Right to Left Simple Remainder**

Each character in the scanned data is assigned a numeric value (see OCR Check Digit Multiplier on page 13-26). The check digit multiplier is reversed in order. Each value representing a character in the scanned data is multiplied by its corresponding digit in the reversed multiplier, resulting in a product for each character in the scanned data. The sum of these products **except for the check digit's product** is computed. The check digit passes if this sum modulo Check Digit Modulus is equal to the check digit's product.

Example:

Scanned data numeric value is 122456 (check digit is 6)

Check digit multiplier string is 123456

| Digit       | 1  | 2   | 2  | 4   | 5   |    | 6 |
|-------------|----|-----|----|-----|-----|----|---|
| Multiplier  | 6  | 5   | 4  | 3   | 2   |    | 1 |
| Product     | 6  | 10  | 8  | 12  | 10  |    | 6 |
| Product add | 6+ | 10+ | 8+ | 12+ | 10= | 46 | 6 |

The Check Digit Modulus is 10. It passes because 46 divided by 10 leaves a remainder of 6.

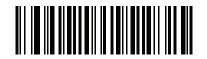

Product Add Right to Left Simple Remainder (05h)

#### **Digit Add Right To Left Simple Remainder**

Each character in the scanned data is assigned a numeric value (see OCR Check Digit Multiplier on page 13-26). The check digit multiplier is reversed in order. Each value representing a character in the scanned data is multiplied by its corresponding digit in the reversed multiplier, resulting in a product for each character in the scanned data. The sum of each individual digit in all of the products **except for the check digit's product** is then calculated. The check digit passes if this sum modulo Check Digit Modulus is equal to the check digit's product.

Example:

Scanned data numeric value is 122459 (check digit is 6)

Check digit multiplier string is 123456

| Digit      | 1  | 2    | 2  | 4    | 5       | 9 |
|------------|----|------|----|------|---------|---|
| Multiplier | 6  | 5    | 4  | 3    | 2       | 1 |
| Product    | 6  | 10   | 8  | 12   | 10      | 9 |
| Digit add  | 6+ | 1+0+ | 8+ | 1+2+ | 1+0= 19 | 9 |

The Check Digit Modulus is 10. It passes because 19 divided by 10 leaves a remainder of 9.

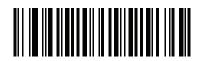

Digit Add Right to Left Simple Remainder (06h)

#### **Health Industry - HIBCC43**

This is the health industry module 43 check digit standard.

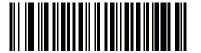

Health Industry - HIBCC43 (09h)

# **Chapter 14 Symbologies**

# Introduction

This chapter describes symbology features and provides programming bar codes for selecting these features. Before programming, follow the instructions in Chapter 1, Getting Started.

To set feature values, scan a single bar code or a short bar code sequence. The settings are stored in non-volatile memory and are preserved even when the digital scanner powers down.

**NOTE** Most computer monitors allow scanning the bar codes directly on the screen. When scanning from the screen, be sure to set the document magnification to a level where you can see the bar code clearly, and bars and/or spaces do not merge.

Select a host type (see each host chapter for specific host information) after the power-up beeps sound. This is only necessary upon the first power-up when connected to a new host.

To return all features to default values, scan the Set Default Parameter on page 4-4. Throughout the programming bar code menus, asterisks (\*) indicate default values.

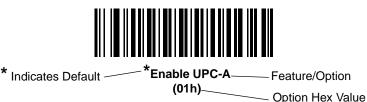

# **Scanning Sequence Examples**

In most cases, scanning one bar code sets the parameter value. For example, to transmit bar code data without the UPC-A check digit, simply scan the **Do Not Transmit UPC-A Check Digit** bar code under *Transmit UPC-A Check Digit on page 14-14*. The digital scanner issues a fast warble beep and the LED turns green, signifying a successful parameter entry.

Other parameters, such as **Set Length(s) for D 2 of 5** require scanning several bar codes. See the individual parameter, such as **Set Length(s) for D 2 of 5**, for this procedure.

# **Errors While Scanning**

Unless otherwise specified, to correct an error during a scanning sequence, just re-scan the correct parameter.

# **Symbology Parameter Defaults**

*Table 14-1* lists the defaults for all symbologies parameters. To change the default values, scan the appropriate bar codes in this guide. These new values replace the standard default values in memory. To recall the default parameter values, scan the *Set Default Parameter on page 4-4*.

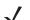

**NOTE** See Appendix A, Standard Default Parameters for all user preferences, hosts, and miscellaneous default parameters.

| Parameter                                                             | Parameter<br>Number | Default          | Page<br>Number |
|-----------------------------------------------------------------------|---------------------|------------------|----------------|
| UPC/EAN                                                               |                     | 1                |                |
| UPC-A                                                                 | 01h                 | Enable           | 14-7           |
| UPC-E                                                                 | 02h                 | Enable           | 14-7           |
| UPC-E1                                                                | 0Ch                 | Disable          | 14-8           |
| EAN-8/JAN 8                                                           | 04h                 | Enable           | 14-8           |
| EAN-13/JAN 13                                                         | 03h                 | Enable           | 14-9           |
| Bookland EAN                                                          | 53h                 | Disable          | 14-9           |
| Decode UPC/EAN/JAN Supplementals (2 and 5 digits)                     | 10h                 | Ignore           | 14-10          |
| User-Programmable Supplementals<br>Supplemental 1:<br>Supplemental 2: | F1h 43h<br>F1h 44h  |                  | 14-13          |
| UPC/EAN/JAN Supplemental Redundancy                                   | 50h                 | 10               | 14-13          |
| Decode UPC/EAN/JAN Supplemental AIM ID                                | F1h A0h             | Combined         | 14-14          |
| Transmit UPC-A Check Digit                                            | 28h                 | Enable           | 14-14          |
| Transmit UPC-E Check Digit                                            | 29h                 | Enable           | 14-15          |
| Transmit UPC-E1 Check Digit                                           | 2Ah                 | Enable           | 14-15          |
| UPC-A Preamble                                                        | 22h                 | System Character | 14-16          |
| UPC-E Preamble                                                        | 23h                 | System Character | 14-17          |
| UPC-E1 Preamble                                                       | 24h                 | System Character | 14-18          |
| Convert UPC-E to A                                                    | 25h                 | Disable          | 14-19          |

#### Table 14-1 Parameter Defaults

| Table 14-1 | Parameter Defaults (Continued) |
|------------|--------------------------------|
|            |                                |

| Parameter                                          | Parameter<br>Number | Default    | Page<br>Numbe |
|----------------------------------------------------|---------------------|------------|---------------|
| Convert UPC-E1 to A                                | 26h                 | Disable    | 14-19         |
| EAN-8/JAN-8 Extend                                 | 27h                 | Disable    | 14-20         |
| Bookland ISBN Format                               | F1h 40h             | ISBN-10    | 14-21         |
| UCC Coupon Extended Code                           | 55h                 | Enable     | 14-22         |
| ISSN EAN                                           | F1h 69h             | Disable    | 14-22         |
| Code 128                                           |                     |            |               |
| Code 128                                           | 08h                 | Enable     | 14-23         |
| Set Length(s) for Code 128                         | D1h, D2h            | Any Length | 14-23         |
| GS1-128 (formerly UCC/EAN-128)                     | 0Eh                 | Enable     | 14-24         |
| ISBT 128                                           | 54h                 | Enable     | 14-25         |
| ISBT Concatenation                                 | F1h 41h             | Disable    | 14-26         |
| Check ISBT Table                                   | F1h 42h             | Enable     | 14-27         |
| ISBT Concatenation Redundancy                      | DFh                 | 10         | 14-27         |
| Code 39                                            |                     |            |               |
| Code 39                                            | 00h                 | Enable     | 14-28         |
| Trioptic Code 39                                   | 0Dh                 | Disable    | 14-28         |
| Convert Code 39 to Code 32 (Italian Pharmacy Code) | 56h                 | Disable    | 14-29         |
| Code 32 Prefix                                     | E7h                 | Disable    | 14-29         |
| Set Length(s) for Code 39                          | 12h, 13h            | 2 to 55    | 14-30         |
| Code 39 Check Digit Verification                   | 30h                 | Disable    | 14-31         |
| Transmit Code 39 Check Digit                       | 2Bh                 | Disable    | 14-31         |
| Code 39 Full ASCII Conversion                      | 11h                 | Disable    | 14-32         |
| Buffer Code 39                                     | 71h                 | Disable    | 14-32         |
| Code 93                                            |                     |            |               |
| Code 93                                            | 09h                 | Disable    | 14-35         |
| Set Length(s) for Code 93                          | 1Ah, 1Bh            | 4 to 55    | 14-35         |
| Code 11                                            | <u> </u>            | 1          | I             |
| Code 11                                            | 0Ah                 | Disable    | 14-37         |
| Set Lengths for Code 11                            | 1Ch, 1Dh            | 4 to 55    | 14-37         |
| Code 11 Check Digit Verification                   | 34h                 | Disable    | 14-39         |

| Parameter                          | Parameter<br>Number | Default       | Page<br>Number |
|------------------------------------|---------------------|---------------|----------------|
| Transmit Code 11 Check Digit(s)    | 2Fh                 | Disable       | 14-40          |
| Interleaved 2 of 5 (ITF)           |                     | -             |                |
| Interleaved 2 of 5 (ITF)           | 06h                 | Disable       | 14-40          |
| Set Lengths for I 2 of 5           | 16h, 17h            | 14            | 14-41          |
| I 2 of 5 Check Digit Verification  | 31h                 | Disable       | 14-43          |
| Transmit I 2 of 5 Check Digit      | 2Ch                 | Disable       | 14-43          |
| Convert I 2 of 5 to EAN 13         | 52h                 | Disable       | 14-44          |
| Discrete 2 of 5 (DTF)              |                     |               |                |
| Discrete 2 of 5                    | 05h                 | Disable       | 14-44          |
| Set Length(s) for D 2 of 5         | 14h, 15h            | 12            | 14-45          |
| Codabar (NW - 7)                   |                     |               |                |
| Codabar                            | 07h                 | Disable       | 14-47          |
| Set Lengths for Codabar            | 18h, 19h            | 5 to 55       | 14-47          |
| CLSI Editing                       | 36h                 | Disable       | 14-49          |
| NOTIS Editing                      | 37h                 | Disable       | 14-49          |
| MSI                                | 4                   | +             |                |
| MSI                                | 0Bh                 | Disable       | 14-50          |
| Set Length(s) for MSI              | 1Eh, 1Fh            | 4 to 55       | 14-50          |
| MSI Check Digits                   | 32h                 | One           | 14-52          |
| Transmit MSI Check Digit           | 2Eh                 | Disable       | 14-52          |
| MSI Check Digit Algorithm          | 33h                 | Mod 10/Mod 10 | 14-53          |
| Chinese 2 of 5                     |                     |               |                |
| Chinese 2 of 5                     | F0h 98h             | Disable       | 14-53          |
| Matrix 2 of 5                      | I                   |               |                |
| Matrix 2 of 5                      | F1h 6Ah             | Disable       | 14-54          |
| Matrix 2 of 5 Lengths              | F1h 6Bh<br>F1h 6Ch  | 1 Length - 14 | 14-55          |
| Matrix 2 of 5 Redundancy           | F1h 6Dh             | Disable       | 14-56          |
| Matrix 2 of 5 Check Digit          | F1h 6Eh             | Disable       | 14-56          |
| Transmit Matrix 2 of 5 Check Digit | F1h 6Fh             | Disable       | 14-57          |

### Table 14-1 Parameter Defaults (Continued)

| Parameter                                          | Parameter<br>Number | Default                              | Page<br>Number |
|----------------------------------------------------|---------------------|--------------------------------------|----------------|
| Korean 3 of 5                                      |                     |                                      | 1              |
| Korean 3 of 5                                      | F1h 45h             | Disable                              | 14-57          |
| Inverse 1D                                         | F1h 4Ah             | Regular                              | 14-58          |
| Postal Codes                                       |                     |                                      | 1              |
| US Postnet                                         | 59h                 | Disable                              | 14-59          |
| US Planet                                          | 5Ah                 | Disable                              | 14-59          |
| Transmit US Postal Check Digit                     | 5Fh                 | Enable                               | 14-60          |
| UK Postal                                          | 5Bh                 | Disable                              | 14-60          |
| Transmit UK Postal Check Digit                     | 60h                 | Enable                               | 14-61          |
| Japan Postal                                       | F0h 22h             | Disable                              | 14-61          |
| Australian Postal                                  | F0h 23h             | Disable                              | 14-62          |
| Netherlands KIX Code                               | F0h 46h             | Disable                              | 14-62          |
| USPS 4CB/One Code/Intelligent Mail                 | F1h 50h             | Disable                              | 14-63          |
| UPU FICS Postal                                    | F1h 63h             | Disable                              | 14-63          |
| GS1 DataBar                                        |                     |                                      |                |
| GS1 DataBar-14                                     | F0h 52h             | Disable                              | 14-64          |
| GS1 DataBar Limited                                | F0h 53h             | Disable                              | 14-64          |
| GS1 DataBar Expanded                               | F0h 54h             | Disable                              | 14-65          |
| Convert GS1 DataBar to UPC/EAN                     | F0h 8Dh             | Disable                              | 14-65          |
| Composite                                          |                     |                                      |                |
| Composite CC-C                                     | F0h 55h             | Disable                              | 14-66          |
| Composite CC-A/B                                   | F0h 56h             | Disable                              | 14-66          |
| Composite TLC-39                                   | F0h 73h             | Disable                              | 14-67          |
| UPC Composite Mode                                 | F0h 58h             | Never Linked                         | 14-67          |
| Composite Beep Mode                                | F0h 8Eh             | Beep As Each Code<br>Type is Decoded | 14-68          |
| GS1-128 Emulation Mode for UCC/EAN Composite Codes | F0h ABh             | Disable                              | 14-68          |
| 2D Symbologies                                     | 1                   | 1                                    | <u> </u>       |
| PDF417                                             | 0Fh                 | Enable                               | 14-69          |
| MicroPDF417                                        | E3h                 | Disable                              | 14-69          |

# Table 14-1 Parameter Defaults (Continued)

| Parameter                          | Parameter<br>Number | Default | Page<br>Number |
|------------------------------------|---------------------|---------|----------------|
| Code 128 Emulation                 | 7Bh                 | Disable | 14-70          |
| Data Matrix                        | F0h 24h             | Enable  | 14-71          |
| Data Matrix Inverse                | F1h 4Ch             | Regular | 14-71          |
| Maxicode                           | F0h 26h             | Disable | 14-72          |
| QR Code                            | F0h 25h             | Enable  | 14-72          |
| QR Inverse                         | F1h 4Bh             | Regular | 14-73          |
| MicroQR                            | F1h 3Dh             | Enable  | 14-73          |
| Aztec                              | F1h 3Eh             | Enable  | 14-74          |
| Aztec Inverse                      | F1h 4Dh             | Regular | 14-74          |
| Symbology-Specific Security Levels |                     | _1      |                |
| Redundancy Level                   | 4Eh                 | 1       | 14-75          |
| Security Level                     | 4Dh                 | 0       | 14-77          |
| Intercharacter Gap Size            | F0h 7Dh             | Normal  | 14-78          |
| Report Version                     |                     |         | 14-78          |
| Macro PDF                          |                     |         | I              |
| Flush Macro PDF Buffer             |                     |         | 14-79          |
| Abort Macro PDF Entry              |                     |         | 14-79          |

 Table 14-1
 Parameter Defaults (Continued)

# **UPC/EAN**

# Enable/Disable UPC-A

Parameter # 01h

To enable or disable UPC-A, scan the appropriate bar code below.

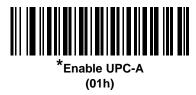

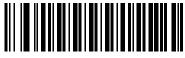

Disable UPC-A (00h)

# Enable/Disable UPC-E

Parameter # 02h

To enable or disable UPC-E, scan the appropriate bar code below.

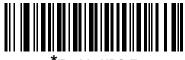

Enable UPC-E (01h)

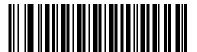

Disable UPC-E (00h)

# **Enable/Disable UPC-E1**

Parameter # 0Ch

UPC-E1 is disabled by default.

To enable or disable UPC-E1, scan the appropriate bar code below.

**NOTE** UPC-E1 is not a UCC (Uniform Code Council) approved symbology.

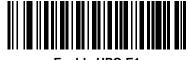

Enable UPC-E1 (01h)

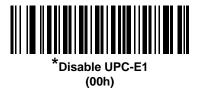

# Enable/Disable EAN-8/JAN-8

Parameter # 04h

To enable or disable EAN-8/JAN-8, scan the appropriate bar code below.

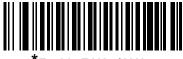

Enable EAN-8/JAN-8<sup>\*</sup> (01h)

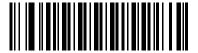

Disable EAN-8/JAN-8 (00h)

# Enable/Disable EAN-13/JAN-13

Parameter # 03h

To enable or disable EAN-13/JAN-13, scan the appropriate bar code below.

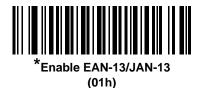

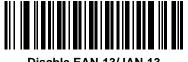

Disable EAN-13/JAN-13 (00h)

# **Enable/Disable Bookland EAN**

Parameter # 53h

To enable or disable Bookland EAN, scan the appropriate bar code below.

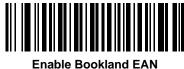

(01h)

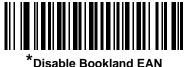

isable Bookland EA (00h)

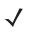

**NOTE** If you enable Bookland EAN, select a *Bookland ISBN Format on page 14-21*. Also select either Decode UPC/EAN Supplementals, Autodiscriminate UPC/EAN Supplementals, or Enable 978/979 Supplemental Mode in *Decode UPC/EAN/JAN Supplementals on page 14-10*.

### **Decode UPC/EAN/JAN Supplementals**

Parameter # 10h

Supplementals are bar codes appended according to specific format conventions (e.g., UPC A+2, UPC E+2, EAN 13+2). The following options are available:

- If you select Ignore UPC/EAN with Supplementals, and the digital scanner is presented with a UPC/EAN plus supplemental symbol, the digital scanner decodes UPC/EAN and ignores the supplemental characters.
- If you select Decode UPC/EAN with Supplementals, the digital scanner only decodes UPC/EAN symbols with supplemental characters, and ignores symbols without supplementals.
- If you select Autodiscriminate UPC/EAN Supplementals, the digital scanner decodes UPC/EAN symbols
  with supplemental characters immediately. If the symbol does not have a supplemental, the digital scanner
  must decode the bar code the number of times set via UPC/EAN/JAN Supplemental Redundancy on page
  14-13 before transmitting its data to confirm that there is no supplemental.
- If you select one of the following Supplemental Mode options, the digital scanner immediately transmits EAN-13 bar codes starting with that prefix that have supplemental characters. If the symbol does not have a supplemental, the digital scanner must decode the bar code the number of times set via UPC/EAN/JAN Supplemental Redundancy on page 14-13 before transmitting its data to confirm that there is no supplemental. The digital scanner transmits UPC/EAN bar codes that do not have that prefix immediately.
  - Enable 378/379 Supplemental Mode
  - Enable 978/979 Supplemental Mode

**NOTE** If you select 978/979 Supplemental Mode and are scanning Bookland EAN bar codes, see *Enable/Disable Bookland EAN on page 14-9* to enable Bookland EAN, and select a format using *Bookland ISBN Format on page 14-21*.

- Enable 977 Supplemental Mode
- Enable 414/419/434/439 Supplemental Mode
- Enable 491 Supplemental Mode
- Enable Smart Supplemental Mode applies to EAN-13 bar codes starting with any prefix listed previously.
- Supplemental User-Programmable Type 1 applies to EAN-13 bar codes starting with a 3-digit user-defined prefix. Set this 3-digit prefix using User-Programmable Supplementals on page 14-13.
- Supplemental User-Programmable Type 1 and 2 applies to EAN-13 bar codes starting with either of two 3-digit user-defined prefixes. Set the 3-digit prefixes using User-Programmable Supplementals on page 14-13.
- Smart Supplemental Plus User-Programmable 1 applies to EAN-13 bar codes starting with any prefix listed previously or the user-defined prefix set using User-Programmable Supplementals on page 14-13.
- Smart Supplemental Plus User-Programmable 1 and 2 applies to EAN-13 bar codes starting with any prefix listed previously or one of the two user-defined prefixes set using User-Programmable Supplementals on page 14-13.

**NOTE** To minimize the risk of invalid data transmission, select either to decode or ignore supplemental characters.

# **Decode UPC/EAN/JAN Supplementals (continued)**

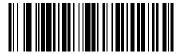

Decode UPC/EAN/JAN Only With Supplementals (01h)

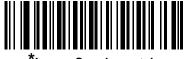

\*Ignore Supplementals (00h)

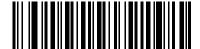

Autodiscriminate UPC/EAN/JAN Supplementals (02h)

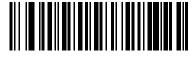

Enable 378/379 Supplemental Mode (04h)

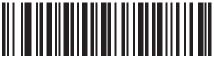

Enable 978/979 Supplemental Mode (05h)

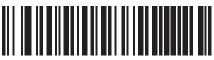

Enable 977 Supplemental Mode (07h)

14 - 12 Symbol DS6878 Product Reference Guide

Decode UPC/EAN/JAN Supplementals (continued)

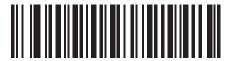

Enable 414/419/434/439 Supplemental Mode (06h)

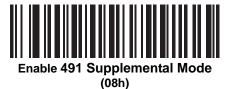

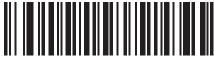

Enable Smart Supplemental Mode (03h)

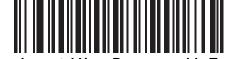

Supplemental User-Programmable Type 1 (09h)

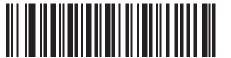

Supplemental User-Programmable Type 1 and 2

(0Āh)

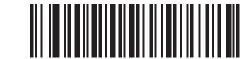

Smart Supplemental Plus User-Programmable 1 (0Bh)

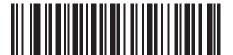

Smart Supplemental Plus User-Programmable 1 and 2

(0Ch)

# **User-Programmable Supplementals**

Supplemental 1: Parameter # F1h 43h

Supplemental 2: Parameter # F1h 44h

If you selected a Supplemental User-Programmable option from *Decode UPC/EAN/JAN Supplementals on page 14-10*, select **User-Programmable Supplemental 1** to set the 3-digit prefix. Then select the 3 digits using the numeric bar codes beginning on *page D-1*. Select **User-Programmable Supplemental 2** to set a second 3-digit prefix. Then select the 3 digits using the numeric bar codes beginning on *page D-1*.

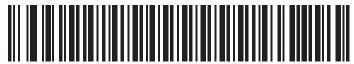

User-Programmable Supplemental 1

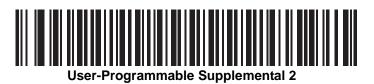

# **UPC/EAN/JAN Supplemental Redundancy**

Parameter # 50h

If you selected **Autodiscriminate UPC/EAN/JAN Supplementals**, this option adjusts the number of times to decode a symbol without supplementals before transmission. The range is from two to thirty times. Five or above is recommended when decoding a mix of UPC/EAN/JAN symbols with and without supplementals. The default is 10.

Scan the bar code below to set a decode redundancy value. Next, scan two numeric bar codes in *Appendix D*, *Numeric Bar Codes*. Enter a leading zero for single digit numbers. To correct an error or change a selection, scan *Cancel on page D-2*.

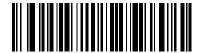

**UPC/EAN/JAN Supplemental Redundancy** 

# **UPC/EAN/JAN Supplemental AIM ID Format**

Parameter # F1h A0h

Select an output format when reporting UPC/EAN/JAN bar codes with supplementals with AIM ID enabled:

- Separate UPC/EAN with supplementals transmit as ]E<0 or 4><data>]E<1 or 2>[supp data]
- Combined EAN-8 with supplementals transmit as ]E4<data>]E<1 or 2>[supp data] All other UPC/EAN with supplementals transmit as ]E3<data+supps>

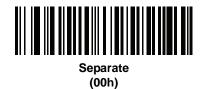

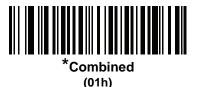

# **Transmit UPC-A Check Digit**

Parameter # 28h

The check digit is the last character of the symbol used to verify the integrity of the data. Scan the appropriate bar code below to transmit the bar code data with or without the UPC-A check digit. It is always verified to guarantee the integrity of the data.

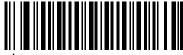

\*Transmit UPC-A Check Digit (01h)

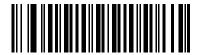

Do Not Transmit UPC-A Check Digit (00h)

# **Transmit UPC-E Check Digit**

Parameter # 29h

The check digit is the last character of the symbol used to verify the integrity of the data. Scan the appropriate bar code below to transmit the bar code data with or without the UPC-E check digit. It is always verified to guarantee the integrity of the data.

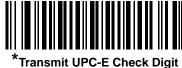

(01h)

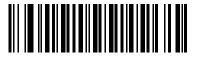

Do Not Transmit UPC-E Check Digit (00h)

# **Transmit UPC-E1 Check Digit**

Parameter # 2Ah

The check digit is the last character of the symbol used to verify the integrity of the data. Scan the appropriate bar code below to transmit the bar code data with or without the UPC-E1 check digit. It is always verified to guarantee the integrity of the data.

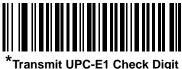

Transmit UPC-E1 Check Digi (01h)

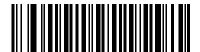

Do Not Transmit UPC-E1 Check Digit (00h)

### **UPC-A Preamble**

Parameter # 22h

Preamble characters are part of the UPC symbol, and include Country Code and System Character. There are three options for transmitting a UPC-A preamble to the host device: transmit System Character only, transmit System Character and Country Code ("0" for USA), and transmit no preamble. Select the appropriate option to match the host system.

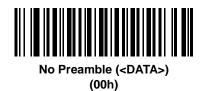

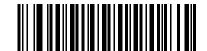

\*System Character (<SYSTEM CHARACTER> <DATA>) (01h)

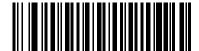

System Character & Country Code (< COUNTRY CODE> <SYSTEM CHARACTER> <DATA>) (02h)

## **UPC-E Preamble**

Parameter # 23h

Preamble characters are part of the UPC symbol, and include Country Code and System Character. There are three options for transmitting a UPC-E preamble to the host device: transmit System Character only, transmit System Character and Country Code ("0" for USA), and transmit no preamble. Select the appropriate option to match the host system.

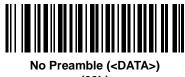

(00h)

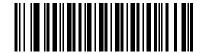

\*System Character (<SYSTEM CHARACTER> <DATA>) (01h)

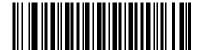

System Character & Country Code (< COUNTRY CODE> <SYSTEM CHARACTER> <DATA>) (02h)

### **UPC-E1 Preamble**

Parameter # 24h

Preamble characters are part of the UPC symbol, and include Country Code and System Character. There are three options for transmitting a UPC-E1 preamble to the host device: transmit System Character only, transmit System Character and Country Code ("0" for USA), and transmit no preamble. Select the appropriate option to match the host system.

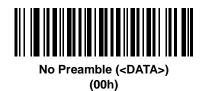

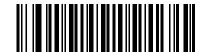

\*System Character (<SYSTEM CHARACTER> <DATA>) (01h)

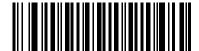

System Character & Country Code (< COUNTRY CODE> <SYSTEM CHARACTER> <DATA>) (02h)

# **Convert UPC-E to UPC-A**

Parameter # 25h

Enable this to convert UPC-E (zero suppressed) decoded data to UPC-A format before transmission. After conversion, the data follows UPC-A format and is affected by UPC-A programming selections (e.g., Preamble, Check Digit).

Disable this to transmit UPC-E decoded data as UPC-E data, without conversion.

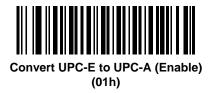

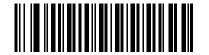

\*Do Not Convert UPC-E to UPC-A (Disable) (00h)

## **Convert UPC-E1 to UPC-A**

Parameter # 26h

Enable this to convert UPC-E1 decoded data to UPC-A format before transmission. After conversion, the data follows UPC-A format and is affected by UPC-A programming selections (e.g., Preamble, Check Digit).

Disable this to transmit UPC-E1 decoded data as UPC-E1 data, without conversion.

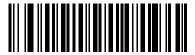

Convert UPC-E1 to UPC-A (Enable) (01h)

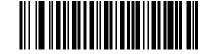

\*Do Not Convert UPC-E1 to UPC-A (Disable) (00h)

# EAN-8/JAN-8 Extend

Parameter # 27h

Enable this parameter to add five leading zeros to decoded EAN-8 symbols to make them compatible in format to EAN-13 symbols.

Disable this to transmit EAN-8 symbols as is.

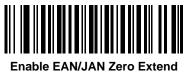

(01h)

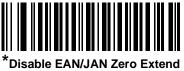

Disable EAN/JAN Zero Extend (00h)

# **Bookland ISBN Format**

Parameter # F1h 40h

If you enabled Bookland EAN using *Enable/Disable Bookland EAN on page 14-9*, select one of the following formats for Bookland data:

- **Bookland ISBN-10** The digital scanner reports Bookland data starting with 978 in traditional 10-digit format with the special Bookland check digit for backward-compatibility. Data starting with 979 is not considered Bookland in this mode.
- **Bookland ISBN-13** The digital scanner reports Bookland data (starting with either 978 or 979) as EAN-13 in 13-digit format to meet the 2007 ISBN-13 protocol.

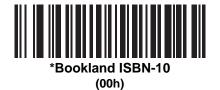

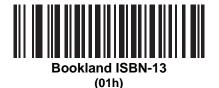

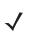

**NOTE** For Bookland EAN to function properly, first enable Bookland EAN using *Enable/Disable Bookland EAN* on page 14-9, then select either Decode UPC/EAN Supplementals, Autodiscriminate UPC/EAN Supplementals, or Enable 978/979 Supplemental Mode in *Decode UPC/EAN/JAN Supplementals* on page 14-10.

# **UCC Coupon Extended Code**

Parameter # 55h

Enable this parameter to decode UPC-A bar codes starting with digit '5', EAN-13 bar codes starting with digit '99', and UPC-A/GS1-128 Coupon Codes. UPCA, EAN-13, and GS1-128 must be enabled to scan all types of Coupon Codes.

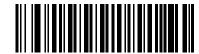

\*Enable UCC Coupon Extended Code (01h)

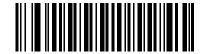

Disable UCC Coupon Extended Code (00h)

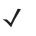

**NOTE** See UPC/EAN/JAN Supplemental Redundancy on page 14-13 to control autodiscrimination of the GS1-128 (right half) of a coupon code.

# **ISSN EAN**

Parameter # F1h 69h

To enable or disable ISSN EAN, scan the appropriate bar code below.

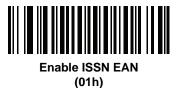

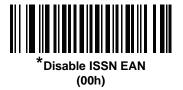

# Code 128

# Enable/Disable Code 128

Parameter # 08h

To enable or disable Code 128, scan the appropriate bar code below.

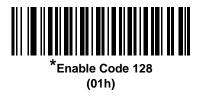

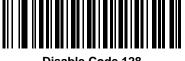

Disable Code 128 (00h)

## Set Lengths for Code 128

Parameter # L1 = D1h, L2 = D2h

The length of a code refers to the number of characters (i.e., human readable characters), including check digit(s) the code contains. Set lengths for Code 128 to any length, one or two discrete lengths, or lengths within a specific range.

**NOTE** When setting lengths for different bar code types, enter a leading zero for single digit numbers.

- One Discrete Length Select this option to decode only Code 128 symbols containing a selected length. Select the length using the numeric bar codes in Appendix D, Numeric Bar Codes. For example, to decode only Code 128 symbols with 14 characters, scan Code 128 - One Discrete Length, then scan 1 followed by 4. To correct an error or change the selection, scan Cancel on page D-2.
- Two Discrete Lengths Select this option to decode only Code 128 symbols containing either of two selected lengths. Select lengths using the numeric bar codes in Appendix D, Numeric Bar Codes. For example, to decode only Code 128 symbols containing either 2 or 14 characters, select Code 128 Two Discrete Lengths, then scan 0, 2, 1, and then 4. To correct an error or change the selection, scan *Cancel on page D-2*.
- Length Within Range Select this option to decode a Code 128 symbol with a specific length range. Select lengths using numeric bar codes in Appendix D, Numeric Bar Codes. For example, to decode Code 128 symbols containing between 4 and 12 characters, first scan Code 128 - Length Within Range. Then scan 0, 4, 1, and 2 (enter a leading zero for single digit numbers). To correct an error or change the selection, scan Cancel on page D-2.
- Any Length Select this option to decode Code 128 symbols containing any number of characters within the digital scanner's capability.

14 - 24 Symbol DS6878 Product Reference Guide

Set Lengths for Code 128 (continued)

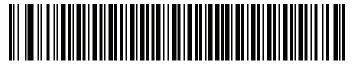

Code 128 - One Discrete Length

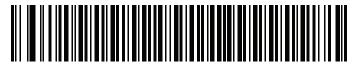

Code 128 - Two Discrete Lengths

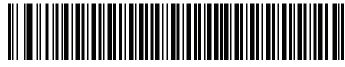

Code 128 - Length Within Range

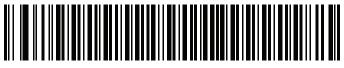

\*Code 128 - Any Length

# Enable/Disable GS1-128 (formerly UCC/EAN-128)

Parameter # 0Eh

To enable or disable GS1-128, scan the appropriate bar code below.

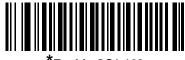

Enable GS1-128 (01h)

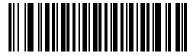

Disable GS1-128 (00h)

# Enable/Disable ISBT 128

Parameter # 54h

ISBT 128 is a variant of Code 128 used in the blood bank industry. Scan a bar code below to enable or disable ISBT 128. If necessary, the host must perform concatenation of the ISBT data.

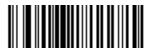

\*Enable ISBT 128 (01h)

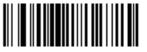

Disable ISBT 128 (00h)

### **ISBT Concatenation**

Parameter # F1h 41h

Select an option for concatenating pairs of ISBT code types:

- If you select **Disable ISBT Concatenation**, the digital scanner does not concatenate pairs of ISBT codes it encounters.
- If you select Enable ISBT Concatenation, there must be two ISBT codes in order for the digital scanner to decode and perform concatenation. The digital scanner does not decode single ISBT symbols.
- If you select **Autodiscriminate ISBT Concatenation**, the digital scanner decodes and concatenates pairs of ISBT codes immediately. If only a single ISBT symbol is present, the digital scanner must decode the symbol the number of times set via *ISBT Concatenation Redundancy on page 14-27* before transmitting its data to confirm that there is no additional ISBT symbol.

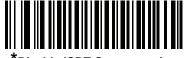

Disable ISBT Concatenation (00h)

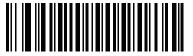

Enable ISBT Concatenation (01h)

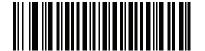

Autodiscriminate ISBT Concatenation (00h)

# **Check ISBT Table**

Parameter # F1h 42h

The ISBT specification includes a table that lists several types of ISBT bar codes that are commonly used in pairs. If you set **ISBT Concatenation** to **Enable**, enable **Check ISBT Table** to concatenate only those pairs found in this table. Other types of ISBT codes are not concatenated.

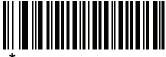

\*Enable Check ISBT Table (01h)

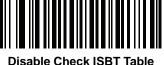

isable Check ISBT Tabl (00h)

### **ISBT Concatenation Redundancy**

Parameter # DFh

If you set **ISBT Concatenation** to **Autodiscriminate**, use this parameter to set the number of times the digital scanner must decode an ISBT symbol before determining that there is no additional symbol.

Scan the bar code below, then scan two numeric bar codes in Appendix D, Numeric Bar Codes to set a value between 2 and 20. Enter a leading zero for single digit numbers. To correct an error or change a selection, scan *Cancel on page D-2*. The default is 10.

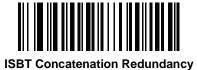

# Code 39

# **Enable/Disable Code 39**

Parameter # 00h

To enable or disable Code 39, scan the appropriate bar code below.

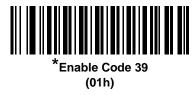

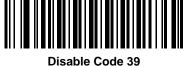

Disable Code 3 (00h)

### **Enable/Disable Trioptic Code 39**

Parameter # 0Dh

Trioptic Code 39 is a variant of Code 39 used in the marking of computer tape cartridges. Trioptic Code 39 symbols always contain six characters. To enable or disable Trioptic Code 39, scan the appropriate bar code below.

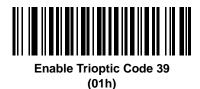

\*Disable Trioptic Code 39 (00h)

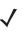

NOTE You cannot enable Trioptic Code 39 and Code 39 Full ASCII simultaneously.

# **Convert Code 39 to Code 32**

Parameter # 56h

Code 32 is a variant of Code 39 used by the Italian pharmaceutical industry. Scan the appropriate bar code below to enable or disable converting Code 39 to Code 32.

**J** 

**NOTE** Code 39 must be enabled for this parameter to function.

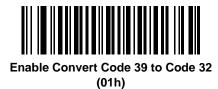

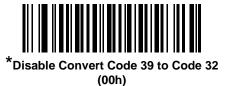

## **Code 32 Prefix**

Parameter # E7h

Scan the appropriate bar code below to enable or disable adding the prefix character "A" to all Code 32 bar codes.

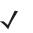

**NOTE** Convert Code 39 to Code 32 must be enabled for this parameter to function.

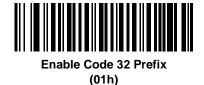

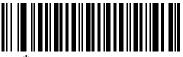

\*Disable Code 32 Prefix (00h)

### Set Lengths for Code 39

Parameter # L1 = 12h, L2 = 13h

The length of a code refers to the number of characters (i.e., human readable characters), including check digit(s) the code contains. Set lengths for Code 39 to any length, one or two discrete lengths, or lengths within a specific range. If Code 39 Full ASCII is enabled, **Length Within a Range** or **Any Length** are the preferred options.

**NOTE** When setting lengths for different bar code types, enter a leading zero for single digit numbers.

- One Discrete Length Select this option to decode only Code 39 symbols containing a selected length. Select the length using the numeric bar codes in Appendix D, Numeric Bar Codes. For example, to decode only Code 39 symbols with 14 characters, scan Code 39 - One Discrete Length, then scan 1 followed by 4. To correct an error or change the selection, scan Cancel on page D-2.
- Two Discrete Lengths Select this option to decode only Code 39 symbols containing either of two selected lengths. Select lengths using the numeric bar codes in Appendix D, Numeric Bar Codes. For example, to decode only Code 39 symbols containing either 2 or 14 characters, select Code 39 Two Discrete Lengths, then scan 0, 2, 1, and then 4. To correct an error or change the selection, scan *Cancel on page D-2*.
- Length Within Range Select this option to decode a Code 39 symbol with a specific length range. Select lengths using numeric bar codes in Appendix D, Numeric Bar Codes. For example, to decode Code 39 symbols containing between 4 and 12 characters, first scan Code 39 - Length Within Range. Then scan 0, 4, 1, and 2 (enter a leading zero for single digit numbers). To correct an error or change the selection, scan *Cancel on page D-2*.
- Any Length Select this option to decode Code 39 symbols containing any number of characters within the digital scanner's capability.

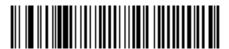

Code 39 - One Discrete Length

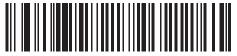

Code 39 - Two Discrete Lengths

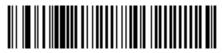

Code 39 - Length Within Range

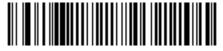

Code 39 - Any Length

# **Code 39 Check Digit Verification**

Parameter # 30h

Enable this feature to check the integrity of all Code 39 symbols to verify that the data complies with specified check digit algorithm. Only Code 39 symbols which include a modulo 43 check digit are decoded. Enable this feature if the Code 39 symbols contain a Modulo 43 check digit.

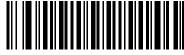

Enable Code 39 Check Digit (01h)

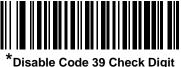

Disable Code 39 Check Digit (00h)

# **Transmit Code 39 Check Digit**

Parameter # 2Bh

Scan a bar code below to transmit Code 39 data with or without the check digit.

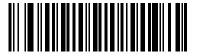

Transmit Code 39 Check Digit (Enable) (01h)

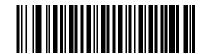

<sup>\*</sup>Do Not Transmit Code 39 Check Digit (Disable) (00h)

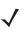

NOTE Code 39 Check Digit Verification must be enabled for this parameter to function.

### **Code 39 Full ASCII Conversion**

Parameter # 11h

Code 39 Full ASCII is a variant of Code 39 which pairs characters to encode the full ASCII character set. To enable or disable Code 39 Full ASCII, scan the appropriate bar code below.

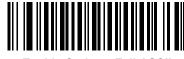

Enable Code 39 Full ASCII (01h)

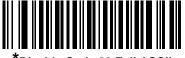

Disable Code 39 Full ASCII (00h)

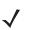

**NOTE** You cannot enable Trioptic Code 39 and Code 39 Full ASCII simultaneously.

Code 39 Full ASCII to Full ASCII Correlation is host-dependent, and is therefore described in the ASCII Character Set Table for the appropriate interface. See the ASCII Character Set for USB on page 6-13 or the ASCII Character Set for RS-232 on page 7-19.

### Code 39 Buffering - Scan & Store

Parameter # 71h

This feature allows the digital scanner to accumulate data from multiple Code 39 symbols.

Selecting the Scan and Store option (Buffer Code 39) temporarily buffers all Code 39 symbols having a leading space as a first character for later transmission. The leading space is not buffered.

Decoding a Code 39 symbol with no leading space transmits in sequence all buffered data in a first-in first-out format, plus the "triggering" symbol. See the following pages for further details.

Select **Do Not Buffer Code 39** to transmit all decoded Code 39 symbols immediately without storing them in the buffer.

## Code 39 Buffering - Scan & Store (continued)

This feature affects Code 39 only. If selecting **Buffer Code 39**, we recommend configuring the digital scanner to decode Code 39 symbology only.

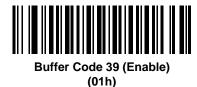

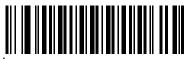

<sup>\*</sup>Do Not Buffer Code 39 (Disable) (00h)

While there is data in the transmission buffer, you cannot select **Do Not Buffer Code 39**. The buffer holds 200 bytes of information.

To disable Code 39 buffering when there is data in the transmission buffer, first force the buffer transmission (see *Transmit Buffer on page 14-34*) or clear the buffer.

#### **Buffer Data**

To buffer data, enable Code 39 buffering and scan a Code 39 symbol with a space immediately following the start pattern.

- Unless the data overflows the transmission buffer, the digital scanner issues a low/high beep to indicate successful decode and buffering. (For overflow conditions, see Overfilling Transmission Buffer on page 14-34.)
- The digital scanner adds the decoded data excluding the leading space to the transmission buffer.
- No transmission occurs.

#### **Clear Transmission Buffer**

To clear the transmission buffer, scan the **Clear Buffer** bar code below, which contains only a start character, a dash (minus), and a stop character.

- The digital scanner issues a short high/low/high beep.
- The digital scanner erases the transmission buffer.
- No transmission occurs.

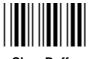

**Clear Buffer** 

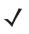

**NOTE** The Clear Buffer contains only the dash (minus) character. In order to scan this command, set Code 39 lengths to include length 1.

#### **Transmit Buffer**

There are two methods to transmit the Code 39 buffer.

- 1. Scan the **Transmit Buffer** bar code below, which includes only a start character, a plus (+), and a stop character.
- 2. The digital scanner transmits and clears the buffer.
  - The digital scanner issues a low/high beep.

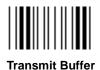

- 3. Scan a Code 39 bar code with a leading character other than a space.
  - The digital scanner appends new decode data to buffered data.
  - The digital scanner transmits and clears the buffer.
  - The digital scanner signals that it transmitted the buffer with a low/high beep.
  - The digital scanner transmits and clears the buffer.

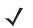

**NOTE** The Transmit Buffer contains only a plus (+) character. In order to scan this command, set Code 39 lengths to include length 1.

#### **Overfilling Transmission Buffer**

The Code 39 buffer holds 200 characters. If the symbol just read overflows the transmission buffer:

- The digital scanner indicates that it rejected the symbol by issuing three long, high beeps.
- No transmission occurs. The data in the buffer is not affected.

#### Attempt to Transmit an Empty Buffer

If you scan the Transmit Buffer symbol and the Code 39 buffer is empty:

- A short low/high/low beep signals that the buffer is empty.
- No transmission occurs.
- The buffer remains empty.

# Code 93

# **Enable/Disable Code 93**

Parameter # 09h

To enable or disable Code 93, scan the appropriate bar code below.

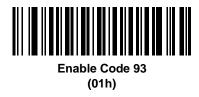

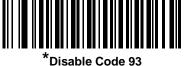

(00h)

### **Set Lengths for Code 93**

Parameter # L1 = 1Ah, L2 = 1Bh

The length of a code refers to the number of characters (i.e., human readable characters), including check digit(s) the code contains. Set lengths for Code 93 to any length, one or two discrete lengths, or lengths within a specific range.

- **One Discrete Length** Select this option to decode only Code 93 symbols containing a selected length. Select the length using the numeric bar codes in Appendix D, Numeric Bar Codes. For example, to decode only Code 93 symbols with 14 characters, scan **Code 93 - One Discrete Length**, then scan **1** followed by **4**. To correct an error or to change the selection, scan *Cancel on page D-2*.
- **Two Discrete Lengths** Select this option to decode only Code 93 symbols containing either of two selected lengths. Select lengths using the numeric bar codes in Appendix D, Numeric Bar Codes. For example, to decode only Code 93 symbols containing either 2 or 14 characters, select **Code 93 Two Discrete Lengths**, then scan **0**, **2**, **1**, and then **4**. To correct an error or to change the selection, scan *Cancel on page D-2*.
- Length Within Range Select this option to decode a Code 93 symbol with a specific length range. Select lengths using the numeric bar codes in Appendix D, Numeric Bar Codes. For example, to decode Code 93 symbols containing between 4 and 12 characters, first scan Code 93 - Length Within Range. Then scan 0, 4, 1, and 2 (enter a leading zero for single digit numbers). To correct an error or change the selection, scan *Cancel on page D-2*.
- Any Length Scan this option to decode Code 93 symbols containing any number of characters within the digital scanner's capability.

14 - 36 Symbol DS6878 Product Reference Guide

Set Lengths for Code 93 (continued)

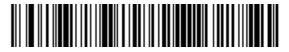

Code 93 - One Discrete Length

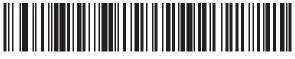

Code 93 - Two Discrete Lengths

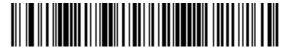

Code 93 - Length Within Range

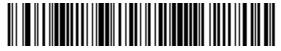

Code 93 - Any Length

# Code 11

# Code 11

Parameter # 0Ah

To enable or disable Code 11, scan the appropriate bar code below.

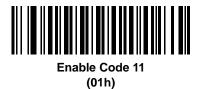

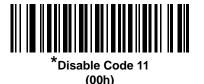

Set Lengths for Code 11

Parameter # L1 = 1Ch, L2 = 1Dh

The length of a code refers to the number of characters (i.e., human readable characters), including check digit(s) the code contains. Set lengths for Code 11 to any length, one or two discrete lengths, or lengths within a specific range.

- **One Discrete Length** Select this option to decode only Code 11 symbols containing a selected length. Select the length using the numeric bar codes in Appendix D, Numeric Bar Codes. For example, to decode only Code 11 symbols with 14 characters, scan **Code 11 - One Discrete Length**, then scan **1** followed by **4**. To correct an error or to change the selection, scan *Cancel on page D-2*.
- **Two Discrete Lengths** Select this option to decode only Code 11 symbols containing either of two selected lengths. Select lengths using the numeric bar codes in Appendix D, Numeric Bar Codes. For example, to decode only Code 11 symbols containing either 2 or 14 characters, select **Code 11 Two Discrete Lengths**, then scan **0**, **2**, **1**, and then **4**. To correct an error or to change the selection, scan *Cancel on page D-2*.
- Length Within Range Select this option to decode a Code 11 symbol with a specific length range. Select lengths using numeric bar codes in Appendix D, Numeric Bar Codes. For example, to decode Code 11 symbols containing between 4 and 12 characters, first scan Code 11 - Length Within Range. Then scan 0, 4, 1, and 2 (enter a leading zero for single digit numbers). To correct an error or change the selection, scan *Cancel on page D-2*.
- Any Length Scan this option to decode Code 11 symbols containing any number of characters within the digital scanner's capability.

14 - 38 Symbol DS6878 Product Reference Guide

Set Lengths for Code 11 (continued)

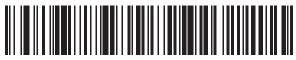

Code 11 - One Discrete Length

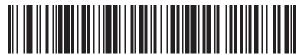

Code 11 - Two Discrete Lengths

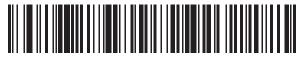

Code 11 - Length Within Range

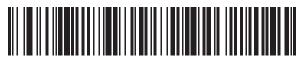

Code 11 - Any Length

# **Code 11 Check Digit Verification**

Parameter # 34h

This feature allows the digital scanner to check the integrity of all Code 11 symbols to verify that the data complies with the specified check digit algorithm. This selects the check digit mechanism for the decoded Code 11 bar code. The options are to check for one check digit, check for two check digits, or disable the feature.

To enable this feature, scan the bar code below corresponding to the number of check digits encoded in the Code 11 symbols.

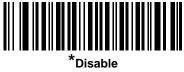

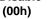

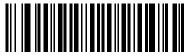

One Check Digit (01h)

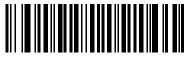

Two Check Digits (02h)

# 14 - 40 Symbol DS6878 Product Reference Guide

# **Transmit Code 11 Check Digits**

Parameter # 2Fh

This feature selects whether or not to transmit the Code 11 check digit(s).

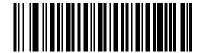

Transmit Code 11 Check Digit(s) (Enable)

(01h)

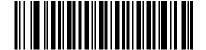

\*Do Not Transmit Code 11 Check Digit(s) (Disable) (00h)

NOTE Code 11 Check Digit Verification must be enabled for this parameter to function.

# Interleaved 2 of 5 (ITF)

### Enable/Disable Interleaved 2 of 5

Parameter # 06h

To enable or disable Interleaved 2 of 5, scan the appropriate bar code below, and select an Interleaved 2 of 5 length from the following pages.

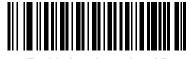

Enable Interleaved 2 of 5 (01h)

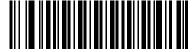

\*Disable Interleaved 2 of 5 (00h)

### Set Lengths for Interleaved 2 of 5

Parameter # L1 = 16h, L2 = 17h

The length of a code refers to the number of characters (i.e., human readable characters), including check digit(s) the code contains. Set lengths for I 2 of 5 to any length, one or two discrete lengths, or lengths within a specific range. The range for Interleaved 2 of 5 lengths is 0 - 55.

- One Discrete Length Select this option to decode only I 2 of 5 symbols containing a selected length. Select the length using the numeric bar codes in Appendix D, Numeric Bar Codes. For example, to decode only I 2 of 5 symbols with 14 characters, scan I 2 of 5 One Discrete Length, then scan 1 followed by 4. To correct an error or to change the selection, scan Cancel on page D-2.
- **Two Discrete Lengths** Select this option to decode only I 2 of 5 symbols containing either of two selected lengths. Select lengths using the numeric bar codes in Appendix D, Numeric Bar Codes. For example, to decode only I 2 of 5 symbols containing either 2 or 14 characters, select I 2 of 5 Two Discrete Lengths, then scan 0, 2, 1, and then 4. To correct an error or to change the selection, scan *Cancel on page D-2*.
- Length Within Range Select this option to decode an I 2 of 5 symbol with a specific length range. Select lengths using numeric bar codes in Appendix D, Numeric Bar Codes. For example, to decode I 2 of 5 symbols containing between 4 and 12 characters, first scan I 2 of 5 - Length Within Range. Then scan 0, 4, 1, and 2 (enter a leading zero for single digit numbers). To correct an error or change the selection, scan Cancel on page D-2.
- Any Length Scan this option to decode I 2 of 5 symbols containing any number of characters within the digital scanner's capability.

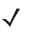

**NOTE** Due to the construction of the I 2 of 5 symbology, it is possible for a scan line covering only a portion of the code to transmit as a complete scan, yielding less data than is encoded in the bar code. To prevent this, select specific lengths (I 2 of 5 - One Discrete Length, Two Discrete Lengths) for I 2 of 5 applications.

14 - 42 Symbol DS6878 Product Reference Guide

Set Lengths for Interleaved 2 of 5 (continued)

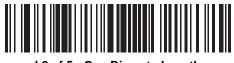

I 2 of 5 - One Discrete Length

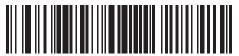

I 2 of 5 - Two Discrete Lengths

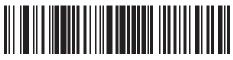

I 2 of 5 - Length Within Range

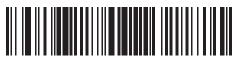

I 2 of 5 - Any Length

# I 2 of 5 Check Digit Verification

Parameter # 31h

Enable this feature to check the integrity of all I 2 of 5 symbols to verify the data complies with either the specified Uniform Symbology Specification (USS), or the Optical Product Code Council (OPCC) check digit algorithm.

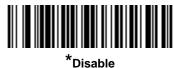

(00h)

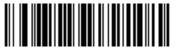

USS Check Digit (01h)

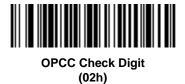

# Transmit I 2 of 5 Check Digit

Parameter # 2Ch

Scan the appropriate bar code below to transmit I 2 of 5 data with or without the check digit.

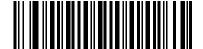

Transmit I 2 of 5 Check Digit (Enable) (01h)

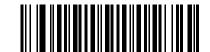

\*Do Not Transmit I 2 of 5 Check Digit (Disable) (00h)

### Convert I 2 of 5 to EAN-13

Parameter # 52h

Enable this parameter to convert 14-character I 2 of 5 codes to EAN-13, and transmit to the host as EAN-13. To accomplish this, the I 2 of 5 code must be enabled, and the code must have a leading zero and a valid EAN-13 check digit.

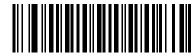

Convert I 2 of 5 to EAN-13 (Enable) (01h)

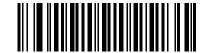

\*Do Not Convert I 2 of 5 to EAN-13 (Disable) (00h)

# Discrete 2 of 5 (DTF)

## **Enable/Disable Discrete 2 of 5**

Parameter # 05h

To enable or disable Discrete 2 of 5, scan the appropriate bar code below.

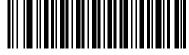

Enable Discrete 2 of 5 (01h)

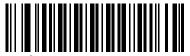

\*Disable Discrete 2 of 5 (00h)

### Set Lengths for Discrete 2 of 5

Parameter # L1 = 14h, L2 = 15h

The length of a code refers to the number of characters (i.e., human readable characters), including check digit(s) the code contains. Set lengths for D 2 of 5 to any length, one or two discrete lengths, or lengths within a specific range. The range for Discrete 2 of 5 lengths is 0 - 55.

- **One Discrete Length** Select this option to decode only D 2 of 5 symbols containing a selected length. Select the length using the numeric bar codes in Appendix D, Numeric Bar Codes. For example, to decode only D 2 of 5 symbols with 14 characters, scan D 2 of 5 - One Discrete Length, then scan 1 followed by 4. To correct an error or to change the selection, scan *Cancel on page D-2*.
- Two Discrete Lengths Select this option to decode only D 2 of 5 symbols containing either of two selected lengths. Select lengths using the numeric bar codes in Appendix D, Numeric Bar Codes. For example, to decode only D 2 of 5 symbols containing either 2 or 14 characters, select D 2 of 5 Two Discrete Lengths, then scan 0, 2, 1, and then 4. To correct an error or to change the selection, scan *Cancel on page D-2*.
- Length Within Range Select this option to decode a D 2 of 5 symbol with a specific length range. Select lengths using numeric bar codes in Appendix D, Numeric Bar Codes. For example, to decode D 2 of 5 symbols containing between 4 and 12 characters, first scan D 2 of 5 - Length Within Range. Then scan 0, 4, 1, and 2 (enter a leading zero for single digit numbers). To correct an error or change the selection, scan *Cancel on page D-2*.
- Any Length Scan this option to decode D 2 of 5 symbols containing any number of characters within the digital scanner's capability.

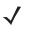

**NOTE** Due to the construction of the D 2 of 5 symbology, it is possible for a scan line covering only a portion of the code to transmit as a complete scan, yielding less data than is encoded in the bar code. To prevent this, select specific lengths (**D 2 of 5 - One Discrete Length, Two Discrete Lengths**) for D 2 of 5 applications.

14 - 46 Symbol DS6878 Product Reference Guide

Set Lengths for Discrete 2 of 5 (continued)

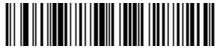

D 2 of 5 - One Discrete Length

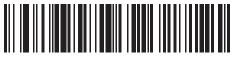

D 2 of 5 - Two Discrete Lengths

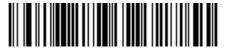

D 2 of 5 - Length Within Range

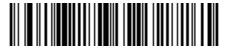

D 2 of 5 - Any Length

# Codabar (NW - 7)

# **Enable/Disable Codabar**

Parameter # 07h

To enable or disable Codabar, scan the appropriate bar code below.

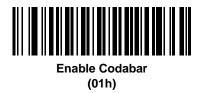

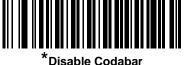

(00h)

### Set Lengths for Codabar

Parameter # L1 = 18h, L2 = 19h

The length of a code refers to the number of characters (i.e., human readable characters), including check digit(s) the code contains. Set lengths for Codabar to any length, one or two discrete lengths, or lengths within a specific range.

- **One Discrete Length** Select this option to decode only Codabar symbols containing a selected length. Select the length using the numeric bar codes in Appendix D, Numeric Bar Codes. For example, to decode only Codabar symbols with 14 characters, scan **Codabar - One Discrete Length**, then scan **1** followed by **4**. To correct an error or to change the selection, scan *Cancel on page D-2*.
- **Two Discrete Lengths** Select this option to decode only Codabar symbols containing either of two selected lengths. Select lengths using the numeric bar codes in Appendix D, Numeric Bar Codes. For example, to decode only Codabar symbols containing either 2 or 14 characters, select **Codabar Two Discrete Lengths**, then scan **0**, **2**, **1**, and then **4**. To correct an error or to change the selection, scan *Cancel on page D-2*.
- Length Within Range Select this option to decode a Codabar symbol with a specific length range. Select lengths using numeric bar codes in Appendix D, Numeric Bar Codes. For example, to decode Codabar symbols containing between 4 and 12 characters, first scan Codabar - Length Within Range. Then scan 0, 4, 1, and 2 (enter a leading zero for single digit numbers). To correct an error or change the selection, scan *Cancel on page D-2*.
- Any Length Scan this option to decode Codabar symbols containing any number of characters within the digital scanner's capability.

14 - 48 Symbol DS6878 Product Reference Guide

Set Lengths for Codabar (continued)

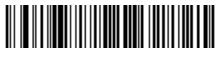

Codabar - One Discrete Length

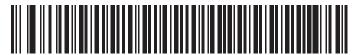

Codabar - Two Discrete Lengths

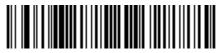

**Codabar - Length Within Range** 

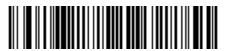

Codabar - Any Length

# **CLSI Editing**

Parameter # 36h

Enable this parameter to strip the start and stop characters and insert a space after the first, fifth, and tenth characters of a 14-character Codabar symbol. Enable this feature if the host system requires this data format.

 $\checkmark$ 

**NOTE** Symbol length does not include start and stop characters.

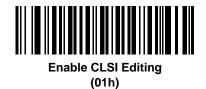

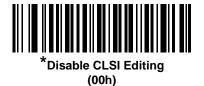

## **NOTIS Editing**

Parameter # 37h

Enable this parameter to strip the start and stop characters from a decoded Codabar symbol. Enable this feature if the host system requires this data format.

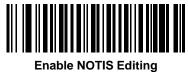

(01h)

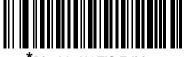

Disable NOTIS Editing (00h)

# MSI

# **Enable/Disable MSI**

Parameter # 0Bh

To enable or disable MSI, scan the appropriate bar code below.

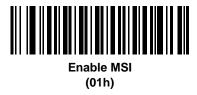

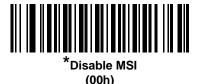

### Set Lengths for MSI

Parameter # L1 = 1Eh, L2 = 1Fh

The length of a code refers to the number of characters (i.e., human readable characters), including check digit(s) the code contains. Set lengths for MSI to any length, one or two discrete lengths, or lengths within a specific range.

- One Discrete Length Select this option to decode only MSI symbols containing a selected length. Select the length using the numeric bar codes in Appendix D, Numeric Bar Codes. For example, to decode only MSI symbols with 14 characters, scan MSI One Discrete Length, then scan 1 followed by 4. To correct an error or to change the selection, scan Cancel on page D-2.
- **Two Discrete Lengths** Select this option to decode only MSI symbols containing either of two selected lengths. Select lengths using the numeric bar codes in Appendix D, Numeric Bar Codes. For example, to decode only MSI symbols containing either 2 or 14 characters, select **MSI Two Discrete Lengths**, then scan **0**, **2**, **1**, and then **4**. To correct an error or to change the selection, scan *Cancel on page D-2*.
- Length Within Range Select this option to decode a MSI symbol with a specific length range. Select lengths using numeric bar codes in Appendix D, Numeric Bar Codes. For example, to decode MSI symbols containing between 4 and 12 characters, first scan MSI Length Within Range. Then scan 0, 4, 1, and 2 (enter a leading zero for single digit numbers). To correct an error or change the selection, scan Cancel on page D-2.
- Any Length Scan this option to decode MSI symbols containing any number of characters within the digital scanner's capability.

# Set Lengths for MSI (continued)

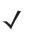

**NOTE** Due to the construction of the MSI symbology, it is possible for a scan line covering only a portion of the code to transmit as a complete scan, yielding less data than is encoded in the bar code. To prevent this, select specific lengths (**MSI - One Discrete Length, Two Discrete Lengths**) for MSI applications.

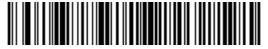

**MSI - One Discrete Length** 

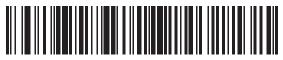

**MSI - Two Discrete Lengths** 

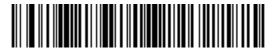

MSI - Length Within Range

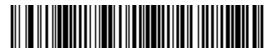

MSI - Any Length

#### **MSI Check Digits**

Parameter # 32h

With MSI symbols, one check digit is mandatory and always verified by the reader. The second check digit is optional. If the MSI codes include two check digits, scan the **Two MSI Check Digits** bar code to enable verification of the second check digit.

See MSI Check Digit Algorithm on page 14-53 for the selection of second digit algorithms.

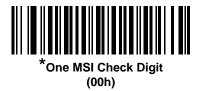

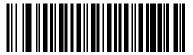

Two MSI Check Digits (01h)

## Transmit MSI Check Digit(s)

Parameter # 2Eh

Scan a bar code below to transmit MSI data with or without the check digit.

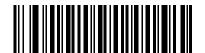

Transmit MSI Check Digit(s) (Enable) (01h

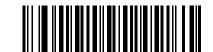

\*Do Not Transmit MSI Check Digit(s) (Disable) (00h)

# **MSI Check Digit Algorithm**

Parameter # 33h

Two algorithms are possible for the verification of the second MSI check digit. Select the bar code below corresponding to the algorithm used to encode the check digit.

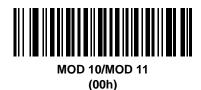

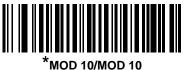

(01h)

# Chinese 2 of 5

# Enable/Disable Chinese 2 of 5

Parameter # F0h 98h

To enable or disable Chinese 2 of 5, scan the appropriate bar code below.

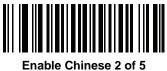

(01h)

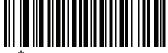

\*Disable Chinese 2 of 5 (00h)

# Matrix 2 of 5

# Enable/Disable Matrix 2 of 5

Parameter # F1h 6Ah

To enable or disable Matrix 2 of 5, scan the appropriate bar code below.

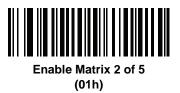

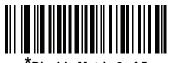

<sup>\*</sup>Disable Matrix 2 of 5 (00h)

#### Set Lengths for Matrix 2 of 5

Parameter # L1 = F1h 6Bh, L2 = F1h 6Ch

The length of a code refers to the number of characters (i.e., human readable characters), including check digit(s) the code contains. Set lengths for Matrix 2 of 5 to any length, one or two discrete lengths, or lengths within a specific range.

- One Discrete Length Select this option to decode only Matrix 2 of 5 symbols containing a selected length. Select the length using the numeric bar codes in Appendix D, Numeric Bar Codes. For example, to decode only Matrix 2 of 5 symbols with 14 characters, scan Matrix 2 of 5 - One Discrete Length, then scan 1 followed by 4. To correct an error or to change the selection, scan Cancel on page D-2.
- Two Discrete Lengths Select this option to decode only Matrix 2 of 5 symbols containing either of two selected lengths. Select lengths using the numeric bar codes in Appendix D, Numeric Bar Codes. For example, to decode only Matrix 2 of 5 symbols containing either 2 or 14 characters, select Matrix 2 of 5 Two Discrete Lengths, then scan 0, 2, 1, and then 4. To correct an error or to change the selection, scan Cancel on page D-2.
- Length Within Range Select this option to decode a Matrix 2 of 5 symbol with a specific length range. Select lengths using the numeric bar codes in Appendix D, Numeric Bar Codes. For example, to decode Matrix 2 of 5 symbols containing between 4 and 12 characters, first scan Matrix 2 of 5 Length Within Range. Then scan 0, 4, 1, and 2 (enter a leading zero for single digit numbers). To correct an error or change the selection, scan Cancel on page D-2.
- **Any Length** Scan this option to decode Matrix 2 of 5 symbols containing any number of characters within the digital scanner's capability.

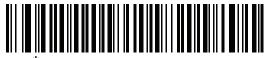

\*Matrix 2 of 5 - One Discrete Length

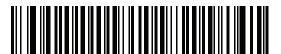

Matrix 2 of 5 - Two Discrete Lengths

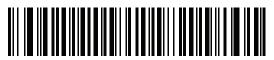

Matrix 2 of 5 - Length Within Range

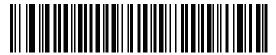

Matrix 2 of 5 - Any Length

#### **Matrix 2 of 5 Redundancy**

Parameter # F1h 6Dh

To enable or disable Matrix 2 of 5 redundancy, scan the appropriate bar code below.

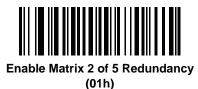

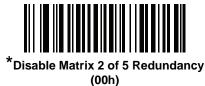

#### Matrix 2 of 5 Check Digit

Parameter # F1h 6Eh

The check digit is the last character of the symbol used to verify the integrity of the data. Scan the appropriate bar code below to transmit the bar code data with or without the Matrix 2 of 5 check digit.

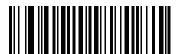

Enable Matrix 2 of 5 Check Digit (01h)

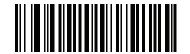

\*Disable Matrix 2 of 5 Check Digit (00h)

# **Transmit Matrix 2 of 5 Check Digit**

Parameter # F1h 6Fh

Scan a bar code below to transmit Matrix 2 of 5 data with or without the check digit.

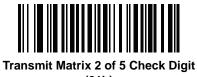

(01h)

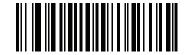

\*Do Not Transmit Matrix 2 of 5 Check Digit (00h)

# Korean 3 of 5

# Enable/Disable Korean 3 of 5

Parameter # F1h 45h

To enable or disable Korean 3 of 5, scan the appropriate bar code below.

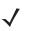

NOTE~ The length for Korean 3 of 5 is fixed at 6.

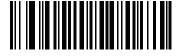

Enable Korean 3 of 5 (01h)

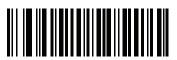

\*Disable Korean 3 of 5 (00h)

# **Inverse 1D**

Parameter # F1h 4Ah

This parameter sets the 1D inverse decoder setting. Options are:

- Regular Only the digital scanner decodes regular 1D bar codes only.
- Inverse Only the digital scanner decodes inverse 1D bar codes only.
- Inverse Autodetect the digital scanner decodes both regular and inverse 1D bar codes.

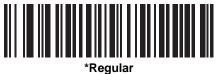

(00h)

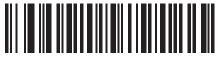

Inverse Only (01h)

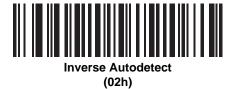

# **Postal Codes**

# **US Postnet**

Parameter # 59h

To enable or disable US Postnet, scan the appropriate bar code below.

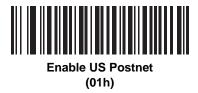

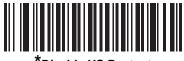

\*Disable US Postnet (00h)

## **US Planet**

Parameter # 5Ah

To enable or disable US Planet, scan the appropriate bar code below.

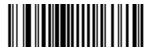

Enable US Planet (01h)

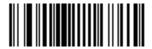

\*Disable US Planet (00h)

## **Transmit US Postal Check Digit**

Parameter # 5Fh

Select whether to transmit US Postal data, which includes both US Postnet and US Planet, with or without the check digit.

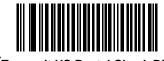

\*Transmit US Postal Check Digit (01h)

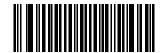

Do Not Transmit US Postal Check Digit (00h)

## **UK Postal**

Parameter # 5Bh

To enable or disable UK Postal, scan the appropriate bar code below.

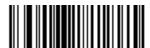

Enable UK Postal (01h)

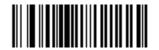

\*Disable UK Postal (00h)

# **Transmit UK Postal Check Digit**

Parameter # 60h

Select whether to transmit UK Postal data with or without the check digit.

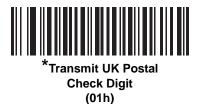

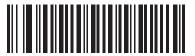

Do Not Transmit UK Postal Check Digit (00h)

# **Japan Postal**

Parameter # F0h, 22h

To enable or disable Japan Postal, scan the appropriate bar code below.

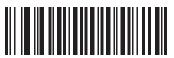

Enable Japan Postal (01h)

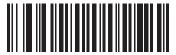

\*Disable Japan Postal (00h)

#### **Australian Postal**

Parameter # F0h, 23h

To enable or disable Australian Postal, scan the appropriate bar code below.

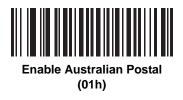

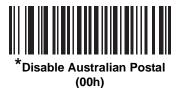

#### **Netherlands KIX Code**

Parameter # F0h, 46h

To enable or disable Netherlands KIX Code, scan the appropriate bar code below.

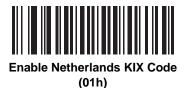

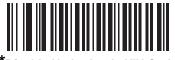

\*Disable Netherlands KIX Code (00h)

# USPS 4CB/One Code/Intelligent Mail

Parameter # F1h 50h

To enable or disable USPS 4CB/One Code/Intelligent Mail, scan the appropriate bar code below.

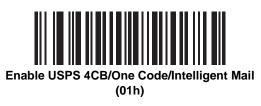

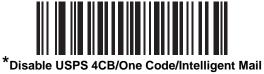

(00h)

## **UPU FICS Postal**

Parameter # F1h 63h

To enable or disable UPU FICS Postal, scan the appropriate bar code below.

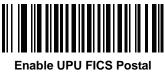

(01h)

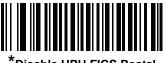

Disable UPU FICS Postal (00h)

# **GS1** DataBar

The variants of GS1 DataBar are DataBar-14, DataBar Expanded, and DataBar Limited. The limited and expanded versions have stacked variants. Scan the appropriate bar codes to enable or disable each variant of GS1 DataBar.

## GS1 DataBar-14

Parameter # F0h 52h.

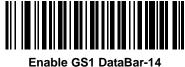

(01h)

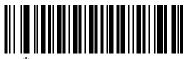

\*Disable GS1 DataBar 14 (00h)

# **GS1** DataBar Limited

Parameter # F0h 53h.

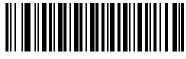

Enable GS1 DataBar Limited (01h)

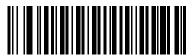

\*Disable GS1 DataBar Limited (00h)

# **GS1 DataBar Expanded**

Parameter # F0h 54h.

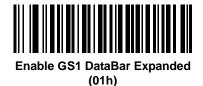

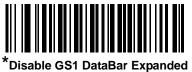

(00h)

#### **Convert GS1 DataBar to UPC/EAN**

Parameter # F0h, 8Dh

This parameter only applies to GS1 DataBar-14 and GS1 DataBar Limited symbols not decoded as part of a Composite symbol. Enable this to strip the leading '010' from DataBar-14 and DataBar Limited symbols encoding a single zero as the first digit, and report the bar code as EAN-13.

For bar codes beginning with two or more zeros but not six zeros, this parameter strips the leading '0100' and reports the bar code as UPC-A. The UPC-A Preamble parameter that transmits the system character and country code applies to converted bar codes. Note that neither the system character nor the check digit can be stripped.

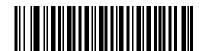

Enable Convert GS1 DataBar to UPC/EAN (01h)

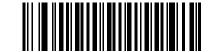

\*Disable Convert GS1 DataBar to UPC/EAN (00h)

# Composite

# **Composite CC-C**

Parameter # F0h 55h

Scan a bar code below to enable or disable Composite bar codes of type CC-C.

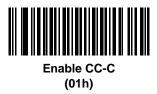

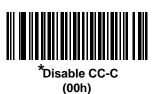

# **Composite CC-A/B**

Parameter # F0h 56h

Scan a bar code below to enable or disable Composite bar codes of type CC-A/B.

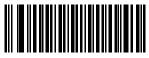

Enable CC-A/B (01h)

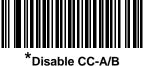

(00h)

# **Composite TLC-39**

Parameter # F0h 73h

Scan a bar code below to enable or disable Composite bar codes of type TLC-39.

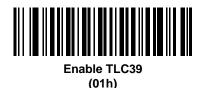

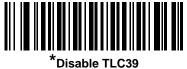

(00h)

## **UPC Composite Mode**

Parameter # F0h 58h

Select an option for linking UPC symbols with a 2D symbol during transmission as if they were one symbol:

- Select UPC Never Linked to transmit UPC bar codes regardless of whether a 2D symbol is detected.
- Select **UPC Always Linked** to transmit UPC bar codes and the 2D portion. If 2D is not present, the UPC bar code does not transmit.
- If you select **Autodiscriminate UPC Composites**, the digital scanner determines if there is a 2D portion, then transmits the UPC, as well as the 2D portion if present.

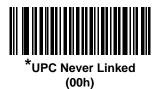

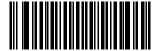

UPC Always Linked (01h)

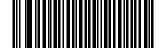

Autodiscriminate UPC Composites (02h)

## **Composite Beep Mode**

Parameter # F0h, 8Eh

To select the number of decode beeps when a composite bar code is decoded, scan the appropriate bar code.

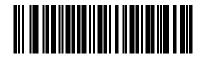

Single Beep after both are decoded (00h)

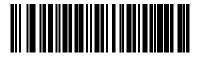

\*Beep as each code type is decoded (01h)

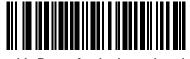

Double Beep after both are decoded (02h)

#### **GS1-128 Emulation Mode for UCC/EAN Composite Codes**

Parameter # F0h, ABh

Select whether to enable or disable this mode.

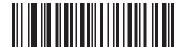

Enable GS1-128 Emulation Mode for UCC/EAN Composite Codes (01h)

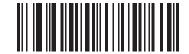

\*Disable GS1-128 Emulation Mode for UCC/EAN Composite Codes (00h)

# **2D Symbologies**

# **Enable/Disable PDF417**

Parameter # 0Fh

To enable or disable PDF417, scan the appropriate bar code below.

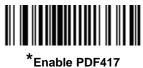

(01h)

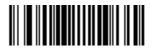

Disable PDF417 (00h)

#### **Enable/Disable MicroPDF417**

Parameter # E3h

To enable or disable MicroPDF417, scan the appropriate bar code below.

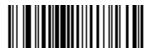

Enable MicroPDF417 (01h)

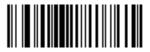

\*Disable MicroPDF417 (00h)

#### **Code 128 Emulation**

Parameter # 7Bh

Enable this parameter to transmit data from certain MicroPDF417 symbols as Code 128. *AIM Code ID Character* (01h) on page 4-34 must be enabled for this parameter to work.

Enable Code 128 Emulation to transmit these MicroPDF417 symbols with one of the following prefixes:

- ]C1 if the first codeword is 903-905
- ]C2 if the first codeword is 908 or 909
- ]C0 if the first codeword is 910 or 911

Disable Code 128 Emulation to transmit these MicroPDF417 symbols with one of the following prefixes:

- ]L3 if the first codeword is 903-905
- ]L4 if the first codeword is 908 or 909
- ]L5 if the first codeword is 910 or 911

Scan a bar code below to enable or disable Code 128 Emulation.

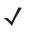

**NOTE** Linked MicroPDF codewords 906, 907, 912, 914, and 915 are not supported. Use GS1 Composites instead.

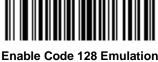

nable Code 128 Emulat (01h)

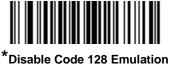

(00h)

# **Data Matrix**

Parameter # F0h, 24h

To enable or disable Data Matrix, scan the appropriate bar code below.

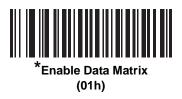

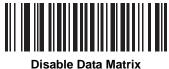

(00h)

## **Data Matrix Inverse**

Parameter # F1h 4Ch

This parameter sets the Data Matrix inverse decoder setting. Options are:

- Regular Only the digital scanner decodes regular Data Matrix bar codes only.
- Inverse Only the digital scanner decodes inverse Data Matrix bar codes only.
- Inverse Autodetect the digital scanner decodes both regular and inverse Data Matrix bar codes.

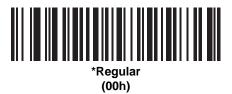

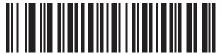

Inverse Only (01h)

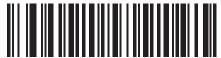

Inverse Autodetect (02h)

## 14 - 72 Symbol DS6878 Product Reference Guide

#### Maxicode

Parameter # F0h, 26h

To enable or disable Maxicode, scan the appropriate bar code below.

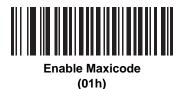

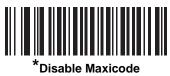

(00h)

#### **QR Code**

Parameter # F0h,25h

To enable or disable QR Code, scan the appropriate bar code below.

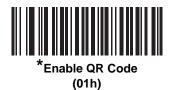

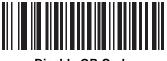

Disable QR Code (00h)

#### **QR** Inverse

Parameter # F1h 4Bh

This parameter sets the QR inverse decoder setting. Options are:

- Regular Only the digital scanner decodes regular QR bar codes only.
- Inverse Only the digital scanner decodes inverse QR bar codes only.
- Inverse Autodetect the digital scanner decodes both regular and inverse QR bar codes.

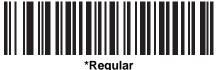

(00h)

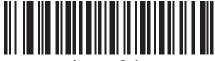

Inverse Only (01h)

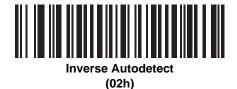

#### **MicroQR**

Parameter # F1h 3Dh

To enable or disable MicroQR, scan the appropriate bar code below.

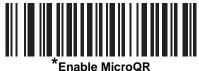

(01h)

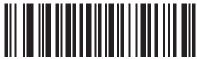

Disable MicroQR (00h)

#### Aztec

Parameter # F1h 3Eh

To enable or disable Aztec, scan the appropriate bar code below.

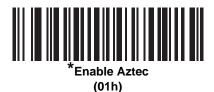

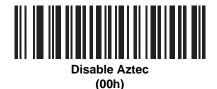

## **Aztec Inverse**

Parameter # F1h 4Dh

This parameter sets the Aztec inverse decoder setting. Options are:

- Regular Only the digital scanner decodes regular Aztec bar codes only.
- Inverse Only the digital scanner decodes inverse Aztec bar codes only.
- Inverse Autodetect the digital scanner decodes both regular and inverse Aztec bar codes.

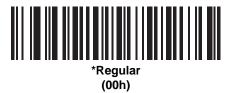

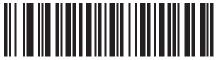

Inverse Only (01h)

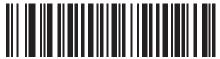

Inverse Autodetect (02h)

# **Redundancy Level**

Parameter # 4Eh

The digital scanner offers four levels of decode redundancy. Select higher redundancy levels for decreasing levels of bar code quality. As redundancy levels increase, the digital scanner's aggressiveness decreases.

Select the redundancy level appropriate for the bar code quality.

#### **Redundancy Level 1**

The following code types must be successfully read twice before being decoded:

 Table 14-2
 Redundancy Level 1 Codes

| Code Type | Code Length          |
|-----------|----------------------|
| Codabar   | 8 characters or less |
| MSI       | 4 characters or less |
| D 2 of 5  | 8 characters or less |
| I 2 of 5  | 8 characters or less |

#### **Redundancy Level 2**

The following code types must be successfully read twice before being decoded:

 Table 14-3
 Redundancy Level 2
 Codes

| Code Type | Code Length |
|-----------|-------------|
| All       | All         |

#### **Redundancy Level 3**

Code types other than the following must be successfully read twice before being decoded. The following codes must be read three times:

 Table 14-4
 Redundancy Level 3 Codes

| Code Type | Code Length          |
|-----------|----------------------|
| MSI       | 4 characters or less |
| D 2 of 5  | 8 characters or less |
| l 2 of 5  | 8 characters or less |
| Codabar   | 8 characters or less |

## 14 - 76 Symbol DS6878 Product Reference Guide

## **Redundancy Level 4**

The following code types must be successfully read three times before being decoded:

 Table 14-5
 Redundancy Level 4 Codes

| Code Type | Code Length |
|-----------|-------------|
| All       | All         |

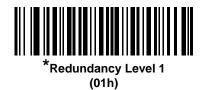

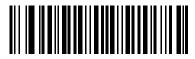

Redundancy Level 2 (02h)

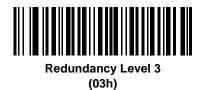

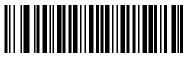

Redundancy Level 4 (04h)

# **Security Level**

Parameter # 4Dh

The digital scanner offers four levels of decode security for delta bar codes, which include the Code 128 family, UPC/EAN, and Code 93. Select increasing levels of security for decreasing levels of bar code quality. There is an inverse relationship between security and digital scanner aggressiveness, so choose only that level of security necessary for any given application.

- Security Level 0: This setting allows the digital scanner to operate in its most aggressive state, while providing sufficient security in decoding most "in-spec" bar codes.
- Security Level 1: This default setting eliminates most misdecodes.
- Security Level 2: Select this option if Security level 1 fails to eliminate misdecodes.
- Security Level 3: If you selected Security Level 2 and misdecodes still occur, select this security level. Be advised, selecting this option is an extreme measure against mis-decoding severely out of spec bar codes. Selecting this level of security significantly impairs the decoding ability of the digital scanner. If you need this level of security, try to improve the quality of the bar codes.

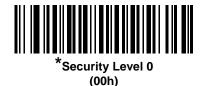

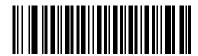

Security Level 1 (01h)

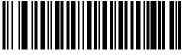

Security Level 2 (02h)

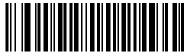

Security Level 3 (03h)

#### **Intercharacter Gap Size**

Parameter # F0h, 7Dh

The Code 39 and Codabar symbologies have an intercharacter gap that is typically quite small. Due to various bar code-printing technologies, this gap can grow larger than the maximum size allowed, preventing the digital scanner from decoding the symbol. If this problem occurs, scan the **Large Intercharacter Gaps** parameter to tolerate these out-of-specification bar codes.

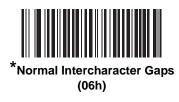

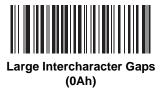

# **Report Version**

Scan the bar code below to report the version of software installed in the digital scanner.

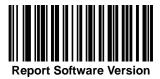

# **Macro PDF Features**

Macro PDF is a special feature for concatenating multiple PDF symbols into one file. The scanner can decode symbols that are encoded with this feature, and can store more than 64 Kb of decoded data stored in up to 50 MacroPDF symbols.

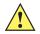

**CAUTION** When printing, keep each Macro PDF sequence separate, as each sequence has unique identifiers. Do not mix bar codes from several Macro PDF sequences, even if they encode the same data. When scanning Macro PDF sequences, scan the entire Macro PDF sequence without interruption. If, when scanning a mixed sequence, the digital scanner emits two long low beeps (Low/Low) this indicates an inconsistent file ID or inconsistent symbology error.

#### **Flush Macro Buffer**

This flushes the buffer of all decoded Macro PDF data stored to that point, transmits it to the host device, and aborts from Macro PDF mode.

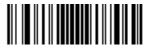

Flush Macro PDF Buffer

#### **Abort Macro PDF Entry**

This clears all currently-stored Macro PDF data in the buffer without transmission and aborts from Macro PDF mode.

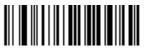

Abort Macro PDF Entry

# **Chapter 15 Advanced Data Formatting**

# Introduction

Advanced Data Formatting (ADF) is a means of customizing data before transmission to the host device. Scan data can be edited to suit particular requirements.

To implement ADF, scan a related series of bar codes, which begin on *page 15-8*, which allows programming the digital scanner with Advanced Data Formatting (ADF) Rules.

Avoid using ADF formatting with bar codes containing more than 60 characters. To add a prefix or suffix value for such bar codes, use *Prefix/Suffix Values on page 5-34*. Using ADF with longer bar codes transmits the bar code in segments of length 252 or less (depending on the host selected), and applies the rule to each segment

# **Rules: Criteria Linked to Actions**

ADF uses **rules** to customize data. These rules perform detailed actions when the data meets certain criteria. One rule may consist of single or multiple criteria applied to single or multiple actions.

For instance, a data formatting rule could be:

Criteria: When scan data is Code 39, length 12, and data at the start position is the string "129",

Actions: pad all sends with zeros to length 8, send all data up to X, send a space.

Scanning a Code 39 bar code of 1299X1559828 transmits the following: 00001299<space>. If you scan a Code 39 bar code of 1299X15598, this rule is ignored because the bar code did not meet the length criteria.

The rule specifies the editing conditions and requirements before data transmission occurs.

# **Using ADF Bar Codes**

When programming a rule, make sure the rule is logically correct. Plan ahead before scanning.

To program each data formatting rule:

- Start the Rule. Scan the Begin New Rule bar code on page 15-8.
- **Specify Criteria**. Scan the bar codes for all pertinent criteria. Criteria can include code type (e.g., Code 128), code length, or data that contains a specific character string (e.g., the digits "129"). See *Criteria on page 15-11*.
- Select Actions. Scan all actions related to, or affecting, these criteria. The actions of a rule specify how to
  format the data for transmission. See Actions on page 15-24.
- Save the Rule. Scan the Save Rule bar code on page 15-8. This places the rule in the "top" position in the rule buffer.
- To correct any errors, see *Erase on page 15-9* to erase criteria, actions, and entire rules.

# **ADF Bar Code Menu Example**

This section provides an example of how to enter and use ADF rules for scan data.

An auto parts distribution center wants to encode manufacturer ID, part number, and destination code into their own Code 128 bar codes. The distribution center also has products that carry UPC bar codes, placed there by the manufacturer. The Code 128 bar codes have the following format:

#### MMMMMPPPPPDD

Where: M = Manufacturer ID

P = Part Number

D = Destination Code

The distribution center uses a PC with dedicated control characters for manufacturer ID <CTRL M>, part number <CTRL P>, and destination code <CTRL D>. At this center the UPC data is treated as manufacturer ID code.

The following rules need to be entered:

When scanning data of code type Code 128, send the next 5 characters, send the manufacturer ID key <CTRL M>, send the next 5 characters, send the part number key <CTRL P>, send the next 2 characters, send the destination code key <CTRL D>.

When scanning data of code type UPC/EAN, send all data, send the manufacturer ID key <CTRL M>.

To enter these rules, see the following steps.

#### **Rule 1: The Code 128 Scanning Rule**

| Step | Bar Code                | On Page | <b>Beep Indication</b> |
|------|-------------------------|---------|------------------------|
| 1    | Begin New Rule          | 15-8    | High High              |
| 2    | Code 128                | 15-11   | High High              |
| 3    | Send next 5 characters  | 15-25   | High High              |
| 4    | Send <ctrl m=""></ctrl> | 15-45   | High High              |
| 5    | Send next 5 characters  | 15-25   | High High              |
| 6    | Send <ctrl p=""></ctrl> | 15-45   | High High              |
| 7    | Send next 2 characters  | 15-24   | High High              |
| 8    | Send <ctrl d=""></ctrl> | 15-44   | High High              |
| 9    | Save Rule               | 15-8    | High Low High Low      |

#### **Rule 2: The UPC Scanning Rule**

| Step | Bar Code                | On Page       | <b>Beep Indication</b> |
|------|-------------------------|---------------|------------------------|
| 1    | Begin New Rule          | 15-8          | High High              |
| 2    | UPC/EAN                 | 15-13         | High High              |
| 3    | Send all remaining data | 15-24         | High High              |
| 4    | Send <ctrl m=""></ctrl> | 15-45         | High High              |
| 5    | Save Rule               | 1 <b>5-</b> 8 | High Low High Low      |

To correct any errors made while entering this rule, scan the *Quit Entering Rules bar code on page 15-9*. If you already saved the rule, scan the *Erase Previously Saved Rule bar code on page 15-9*.

#### **Alternate Rule Sets**

You can group ADF rules into one of four alternate sets which you can turn on and off when needed. This is useful to format the same message in different ways. For example, a Code 128 bar code contains the following information:

Class (2 digits), Stock Number (8) digits, Price (5 digits)

The bar code might look like this:

245671243701500

where:

```
Class = 24
Stock Number = 56712437
Price = 01500
```

Ordinarily, data is sent as follows:

```
24 (class key)
56712437 (stock key)
01500 (enter key)
```

But, when there is a sale, send only the following:

```
24 (class key)
56712437 (stock key)
```

and the cashier keys the price manually.

To implement this, first enter an ADF rule that applies to the normal situation, such as:

Scan Rule Belongs to Set 1. When scanning a bar code of length 15, send the next 2 characters, send the class key, send the next 8 characters, send the stock key, send the data that remains, send the Enter key.

The "sale" rule may look like this:

Scan Rule Belongs to Set 2. When scanning a bar code of length 15, send the next 2 characters, send the class key, send the next 8 characters, send the stock key.

To switch between the two sets of rules, program a "switching rule" that specifies what type of bar code to scan to switch between the rule sets. For example, in the case of the "sale" rule above, the rule programmer wants the cashier to scan the bar code "M" before a sale. To do this, a rule can be entered as follows:

When scanning a bar code of length 1 that begins with "M", select rule set number 1.

Program another rule to switch back.

When scanning a bar code of length 1 that begins with "N", turn off rule set number 1.

Or include the switching back to normal rules in the "sale" rule:

When scanning a bar code of length 15, send the next 2 characters, send the class key, send the next 8 characters, send the stock key, turn off rule set 1.

For optimal results, scan the *Disable All Rule Sets bar code on page 15-10* after programming a rule belonging to an alternate rule set.

In addition to enabling and disabling rule sets within the rules, enable or disable them by scanning the appropriate bar codes on *page 15-10*.

#### **Rules Hierarchy (in Bar Codes)**

The order of programming individual rules is important. Program the most general rule first.

All programmed rules are stored in a buffer. As they are programmed, they are stored at the "top" of a rules list. If you create three rules, the list is configured as follows:

Third Rule Second Rule First Rule

When you scan data, the rules list is checked from top to bottom to determine if the criteria matches (and therefore, if the actions occur). Input is modified into the data format specified by the first matching set of criteria it finds. Be sure to program the most general rule first.

For example, if the THIRD rule states:

When scanning a bar code of any length, send all data, then send the ENTER key.

And the SECOND rule states:

When scanning a Code 128 bar code of length 12, send the first four characters, then send the ENTER key, then send all remaining data.

and you scan a Code 128 bar code of length 12, the THIRD rule applies, and the SECOND rule appears to not function.

Note that using the standard data editing functions also creates ADF rules. Scan options are entered as ADF rules, and the hierarchy mentioned above also applies to them. For the digital scanner, this applies to prefix/suffix programming in the parameter *Scan Data Transmission Format on page 5-35*.

These rules reside in the same "rule list" as ADF Rules, so the order you create them is also important.

#### **Default Rules**

Every unit has a default rule to send all scan data. Units with custom software may have one or more default rules burned in. The rules hierarchy checks user programmable rules first, then the default rules. Disable default rules by entering the following general rule in the user programmable buffer:

When receiving scan data, send all data.

Since this rule always applies, ADF never applies the default rules.

# **ADF Bar Codes**

Table 15-1 lists the bar codes available through ADF.

Table 15-1ADF Bar Codes

| Parameter                                        | Page<br>Number |  |
|--------------------------------------------------|----------------|--|
| Special Commands                                 | 15-8           |  |
| Pause Duration                                   | 15-8           |  |
| Begin New Rule                                   | 15-8           |  |
| Save Rule                                        | 15-8           |  |
| Erase                                            | 15-9           |  |
| Quit Entering Rules                              | 15-9           |  |
| Disable Rule Set                                 | 15-10          |  |
| Criteria                                         | 15-11          |  |
| Code Types                                       | 15-11          |  |
| Code Lengths                                     | 15-15          |  |
| 1 Character - 6 Characters                       | 15-15          |  |
| 7 Characters - 13 Characters                     | 15-16          |  |
| 14 Characters - 20 Characters                    | 15-17          |  |
| 21 Characters - 27 Characters                    | 15-18          |  |
| 28 Characters - 30 Characters                    | 15-19          |  |
| Specific String at Start                         | 15-19          |  |
| Specific String, Any Location                    | 15-20          |  |
| Any Message OK                                   | 15-20          |  |
| Numeric Keypad                                   | 15-21          |  |
| Rule Belongs To Set                              | 15-23          |  |
| Actions                                          | 15-24          |  |
| Send Data                                        | 15-24          |  |
| Send Data Up To Character                        | 15-24          |  |
| Send Next Character                              | 15-24          |  |
| Send All Data That Remains                       | 15-24          |  |
| Send Next 2 Characters - Send Next 20 Characters | 15-24          |  |
| Move Cursor                                      | 15-28          |  |

 Table 15-1
 ADF Bar Codes (Continued)

| Parameter                                    | Page<br>Numbe |
|----------------------------------------------|---------------|
| Send Pause                                   | 15-28         |
| Skip Ahead                                   | 15-29         |
| Skip Back                                    | 15-30         |
| Send Preset Value                            | 15-32         |
| Remove All Spaces                            | 15-32         |
| Crunch All Spaces                            | 15-32         |
| Stop Space Removal                           | 15-32         |
| Remove Leading Zeros                         | 15-33         |
| Stop Zero Removal                            | 15-33         |
| Pad Data with Spaces                         | 15-34         |
| Pad Data with Zeros                          | 15-38         |
| Beeps                                        | 15-43         |
| Control Characters                           | 15-43         |
| Keyboard Characters                          | 15-48         |
| Send ALT Characters                          | 15-61         |
| Send Keypad Characters                       | 15-67         |
| Send Function Key                            | 15-72         |
| Send F1 Key - Send F24 Key                   | 15-72         |
| Send PF1 Key - Send PF30 Key                 | 15-75         |
| Send Right Control Key                       | 15-79         |
| Send Graphic User Interface (GUI) Characters | 15-80         |
| Send GUI 0 - Send GUI 9                      | 15-80         |
| Send GUI A - Send GUI Z                      | 15-81         |
| Turn On/Off Rule Sets                        | 15-85         |
| Alphanumeric Keyboard                        | 15-87         |
| Space - `                                    | 15-87         |
| 0 - 9                                        | 15-91         |
| A - Z                                        | 15-92         |
| Cancel                                       | 15-96         |

Table 15-1 ADF Bar Codes (Continued)

| Parameter      | Page<br>Number |
|----------------|----------------|
| End of Message | 15-96          |
| a - z          | 15-96          |
| {-~            | 15-100         |

# **Special Commands**

### **Pause Duration**

Use this parameter, along with *Send Pause on page 15-28*, to insert a pause in the data transmission. Set the pause by scanning a two-digit number (i.e., two bar codes) from Appendix D, Numeric Bar Codes in 0.1 second intervals. For example, scanning bar codes **0** and **1** inserts a 0.1 second pause; **0** and **5** inserts a 0.5 second delay. To correct an error or change a selection, scan *Cancel on page D-3*.

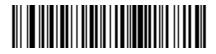

**Pause Duration** 

### **Begin New Rule**

Scan the bar code below to start entering a new rule

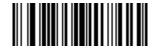

**Begin New Rule** 

### **Save Rule**

.

Scan the bar code below to save the rule.

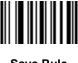

Save Rule

### **Erase**

Use these bar codes to erase criteria, actions, or rules.

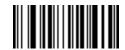

**Erase Criteria And Start Again** 

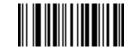

**Erase Actions And Start Again** 

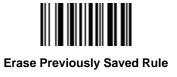

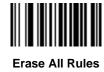

## **Quit Entering Rules**

Scan the bar code below to quit entering rules.

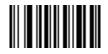

**Quit Entering Rules** 

### **Disable Rule Set**

Use these bar codes to disable rule sets.

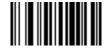

**Disable Rule Set 1** 

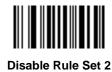

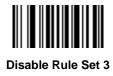

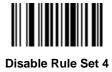

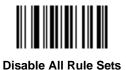

# Criteria

## **Code Types**

Scan the bar codes for all code to be affected by the rule. Scan the codes in succession, prior to selecting other criteria. *To select all code types, do not scan any code type*.

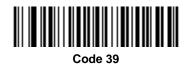

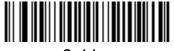

Codabar

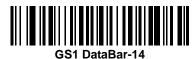

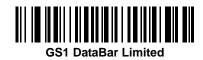

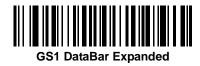

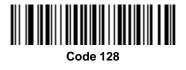

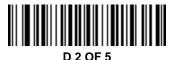

15 - 12 Symbol DS6878 Product Reference Guide

**Code Types (continued)** 

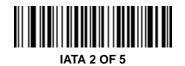

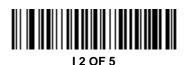

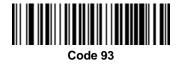

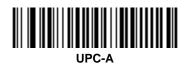

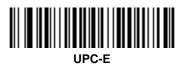

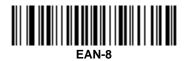

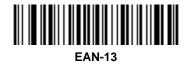

Advanced Data Formatting 15 - 13

**Code Types (continued)** 

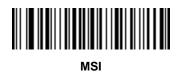

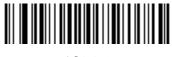

GS1-128

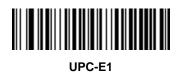

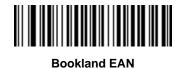

**Trioptic Code 39** 

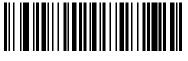

Code 11

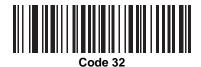

## **Code Types (continued)**

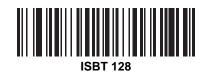

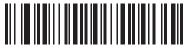

**Coupon Code** 

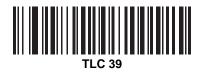

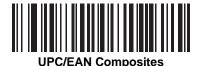

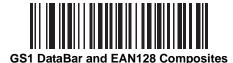

 $\checkmark$ 

**NOTE** When selecting composite bar codes, enable AIM IDs if parsing UPC or EAN composite data, or data from an application that uses symbol separators.

# **Code Lengths**

Scan these bar codes to define the number of characters the selected code type must contain. Select one length per rule only. *Do not select any code length to select code types of any length*.

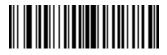

1 Character

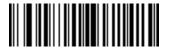

2 Characters

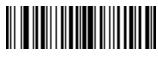

3 Characters

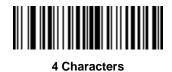

5 Characters

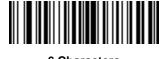

15 - 16 Symbol DS6878 Product Reference Guide

**Code Lengths (continued)** 

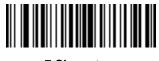

7 Characters

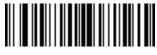

8 Characters

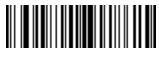

9 Characters

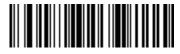

**10 Characters** 

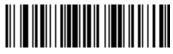

11 Characters

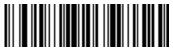

12 Characters

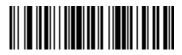

Advanced Data Formatting 15 - 17

**Code Lengths (continued)** 

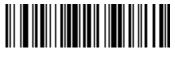

14 Characters

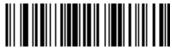

**15 Characters** 

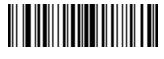

16 Characters

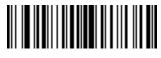

**17 Characters** 

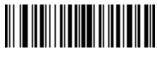

18 Characters

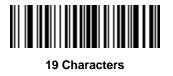

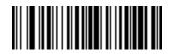

15 - 18 Symbol DS6878 Product Reference Guide

**Code Lengths (continued)** 

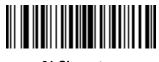

21 Characters

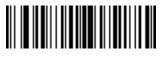

22 Characters

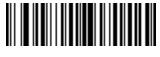

23 Characters

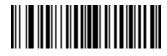

24 Characters

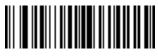

25 Characters

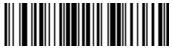

26 Characters

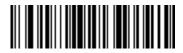

**Code Lengths (continued)** 

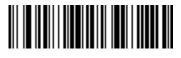

28 Characters

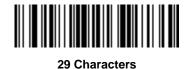

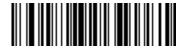

**30 Characters** 

### **Message Containing A Specific Data String**

Use this feature to select whether the formatting affects data that begins with a specific character or data string, or contains a specific character or data string.

There are 4 features:

- Specific String at Start
- Specific String, Any Location
- Any Message OK
- Rule Belongs to Set

#### **Specific String at Start**

- 1. Scan the following bar code.
- 2. Scan the bar codes representing the desired character or characters (up to a total of 8) using the *Alphanumeric Keyboard on page 15-87*.
- 3. Scan End of Message bar code on page 15-96.

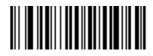

**Specific String At Start** 

#### **Specific String, Any Location**

- 1. Scan the following bar code.
- 2. Enter a location by scanning a two-digit number representing the *position* (use a leading "zero" if necessary) using the *Numeric Keypad on page 15-21*.
- 3. Scan the bar codes representing the desired character or characters (up to a total of 8) using the *Alphanumeric Keyboard on page 15-87*.
- 4. Scan End of Message bar code on page 15-96.

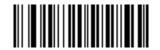

Specific String Any Location

#### **Any Message OK**

Do not scan any bar code to format all selected code types, regardless of information contained.

### **Numeric Keypad**

Do not confuse bar codes on this page with those on the alphanumeric keyboard.

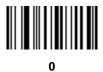

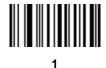

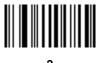

2

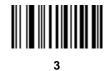

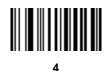

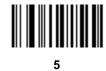

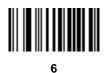

15 - 22 Symbol DS6878 Product Reference Guide

Numeric Keypad (continued)

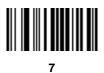

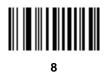

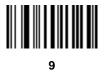

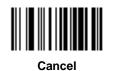

#### **Rule Belongs To Set**

Select the set to which a rule belongs. There are four possible rule sets. See *Alternate Rule Sets on page 15-3* for more information about rule sets.

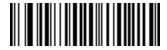

Rule Belongs To Set 1

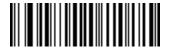

**Rule Belongs To Set 2** 

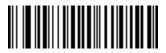

**Rule Belongs To Set 3** 

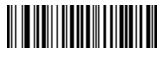

**Rule Belongs To Set 4** 

# Actions

Select how to format the data for transmission.

### Send Data

Send all data that remains, send all data up to a specific character selected from the *Alphanumeric Keyboard on page 15-87*, or send the next X characters. Note that only bar codes for **Send Next 1** to **20** appear here, and can be scanned multiple times to send values greater then 20. For instance, to send the next 28 characters, scan **Send Next 20 Characters**, then **Send Next 8 Characters**.

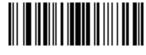

Send Data Up To Character

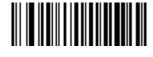

Send All Data That Remains

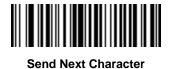

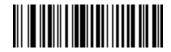

Send Next 2 Characters

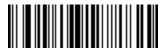

Send Next 3 Characters

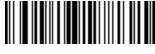

Send Next 4 Characters

# Send Data (continued)

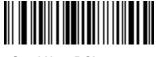

Send Next 5 Characters

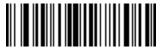

Send Next 6 Characters

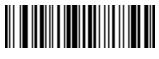

Send Next 7 Characters

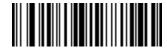

Send Next 8 Characters

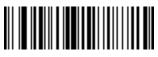

Send Next 9 Characters

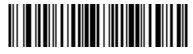

Send Next 10 Characters

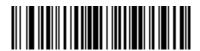

Send Next 11 Characters

15 - 26 Symbol DS6878 Product Reference Guide

Send Data (continued)

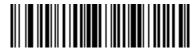

Send Next 12 Characters

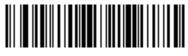

Send Next 13 Characters

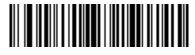

Send Next 14 Characters

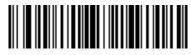

Send Next 15 Characters

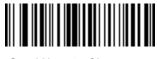

Send Next 16 Characters

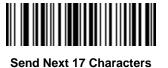

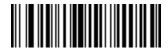

Send Next 18 Characters

# Send Data (continued)

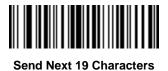

Send Next 20 Characters

# Setup Field(s)

#### Table 15-2 Setup Field(s) Definitions

| Parameter                    | Description                                                                                                    | Page  |
|------------------------------|----------------------------------------------------------------------------------------------------|-------|
| Move Cursor                  |                                                                                                    |       |
| Move Cursor To a Character   | Scan the <i>Move Cursor To Character on page 15-28</i> , then any printable ASCII character from the <i>Alphanumeric Keyboard on page 15-87</i> . This moves the cursor to the position after the matching character. If the character is not there, the rule fails and ADF tries the next rule.                                                                                                    | 15-28 |
| Move Cursor to Start of Data | Scan this bar code to move the cursor to the beginning of the data.                                                                                                    | 15-28 |
| Move Cursor Past a Character | This action moves the cursor past all sequential occurrences of a selected character. For example, if the selected character is 'A', then the cursor moves past 'A', 'AA', 'AAA', etc. Scan the <i>Move Cursor Past Character on page 15-28</i> , then select a character from the <i>Alphanumeric Keyboard on page 15-87</i> . If the character is not there, the cursor does not move (i.e., has no effect). | 15-28 |
| Skip Ahead "N" Characters    | Scan one of these bar codes to select the number of positions ahead to move the cursor.                                                                                                    | 15-29 |
| Skip Back "N" Characters     | Scan one of these bar codes to select the number of positions back to move the cursor.                                                                                                    | 15-30 |
| Send Preset Value            | Send Values 1 through 6 by scanning the appropriate bar code. Set<br>these values using the prefix/suffix values in <i>Table 7-4 on page 7-19</i> .<br>Value 1 = Scan Suffix<br>Value 2 = Scan Prefix<br>Values 3-6 are not applicable                                                                                                    | 15-30 |

#### **Move Cursor**

Scan a bar code below to move the cursor in relation to a specified character. Then enter a character by scanning a bar code from the *Alphanumeric Keyboard on page 15-87*.

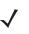

**NOTE** If there is no match and the rule fails, the next rule is checked.

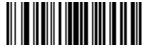

Move Cursor To Character

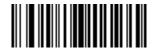

Move Cursor To Start

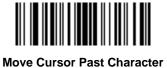

#### **Send Pause**

Scan the bar code below to insert a pause in the transmission of data. See *Pause Duration on page 15-8* to set the length of this pause.

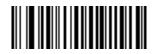

Send Pause

### **Skip Ahead**

Use the following bar codes to skip ahead characters.

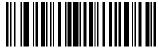

Skip Ahead 1 Character

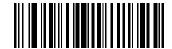

**Skip Ahead 2 Characters** 

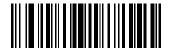

**Skip Ahead 3 Characters** 

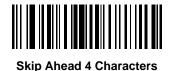

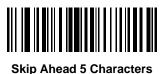

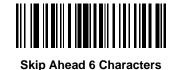

**Skip Ahead 7 Characters** 

15 - 30 Symbol DS6878 Product Reference Guide

**Skip Ahead (continued)** 

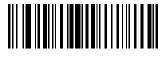

**Skip Ahead 8 Characters** 

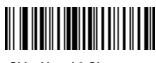

**Skip Ahead 9 Characters** 

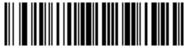

Skip Ahead 10 Characters

**Skip Back** 

Use the following bar codes to skip back characters.

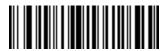

Skip Back 1 Character

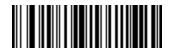

**Skip Back 2 Characters** 

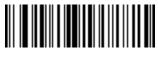

**Skip Back 3 Characters** 

Advanced Data Formatting 15 - 31

**Skip Back (continued)** 

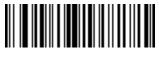

**Skip Back 4 Characters** 

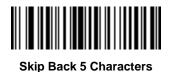

Skip Back 6 Characters

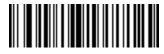

**Skip Back 7 Characters** 

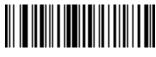

Skip Back 8 Characters

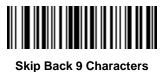

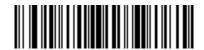

**Skip Back 10 Characters** 

#### **Send Preset Value**

Use these bar codes to send preset values. See Prefix/Suffix Values on page 5-34 to set these values.

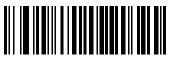

Send Prefix

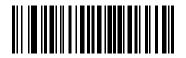

Send Suffix

#### **Modify Data**

Modify data as described below. The following actions work for all send commands that follow it within a rule. Programming *pad zeros to length 6, send next 3 characters, stop padding, send next 5 characters,* adds three zeros to the first send, and the next send is unaffected by the padding. These options do not apply to the **Send Keystroke** or **Send Preset Value** options.

#### **Remove All Spaces**

To remove all spaces in the send commands that follow, scan the bar code below.

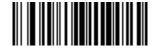

**Remove All Spaces** 

#### **Crunch All Spaces**

To leave one space between words, scan the bar code below. This also removes all leading and trailing spaces.

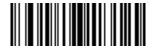

**Crunch All Spaces** 

**Stop Space Removal** 

Scan the bar code below to disable space removal.

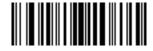

Stop Space Removal

# **Remove Leading Zeros**

Scan the bar code below to remove all leading zeros.

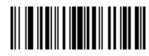

**Remove Leading Zeros** 

### **Stop Zero Removal**

Scan the bar code below to disable the removal of zeros.

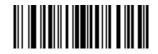

Stop Zero Removal

### **Pad Data with Spaces**

To pad data to the left, scan the bar code containing the desired number of spaces. Use **Send** commands to activate this parameter.

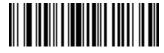

Pad Spaces To Length 1

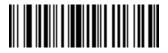

Pad Spaces To Length 2

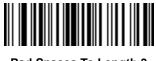

Pad Spaces To Length 3

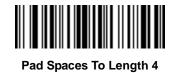

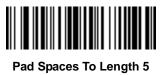

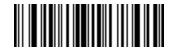

Pad Spaces To Length 6

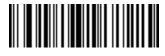

Pad Data with Spaces (continued)

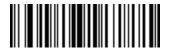

Pad Spaces To Length 8

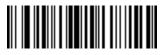

Pad Spaces To Length 9

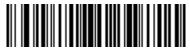

Pad Spaces To Length 10

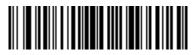

Pad Spaces To Length 11

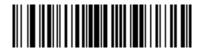

Pad Spaces To Length 12

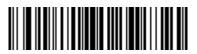

Pad Spaces To Length 13

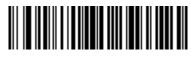

15 - 36 Symbol DS6878 Product Reference Guide

Pad Data with Spaces (continued)

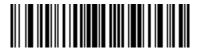

Pad Spaces To Length 15

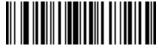

Pad Spaces To Length 16

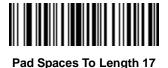

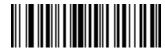

Pad Spaces To Length 18

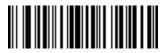

Pad Spaces To Length 19

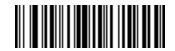

Pad Spaces To Length 20

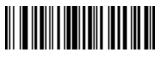

Pad Data with Spaces (continued)

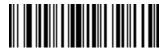

Pad Spaces To Length 22

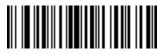

Pad Spaces To Length 23

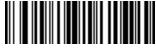

Pad Spaces To Length 24

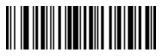

Pad Spaces To Length 25

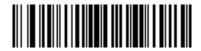

Pad Spaces To Length 26

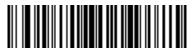

Pad Spaces To Length 27

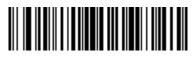

Pad Data with Spaces (continued)

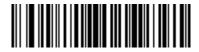

Pad Spaces To Length 29

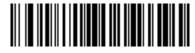

Pad Spaces To Length 30

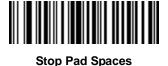

### **Pad Data with Zeros**

To pad data to the left, scan the bar code containing the desired number of zeros. Use **Send** commands to activate this parameter.

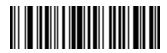

Pad Zeros To Length 1

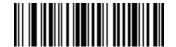

Pad Zeros To Length 2

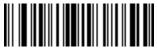

Pad Data with Zeros (continued)

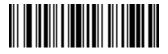

Pad Zeros To Length 4

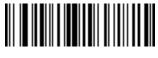

Pad Zeros To Length 5

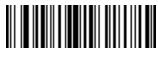

Pad Zeros To Length 6

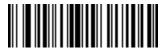

Pad Zeros To Length 7

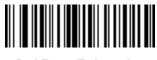

Pad Zeros To Length 8

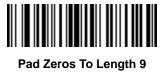

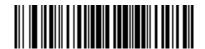

15 - 40 Symbol DS6878 Product Reference Guide

Pad Data with Zeros (continued)

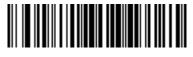

Pad Zeros To Length 11

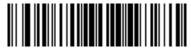

Pad Zeros To Length 12

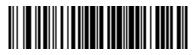

Pad Zeros To Length 13

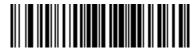

Pad Zeros To Length 14

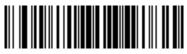

Pad Zeros To Length 15

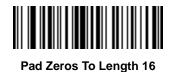

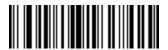

Pad Data with Zeros (continued)

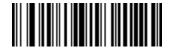

Pad Zeros To Length 18

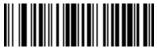

Pad Zeros To Length 19

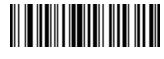

Pad Zeros To Length 20

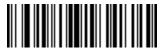

Pad Zeros To Length 21

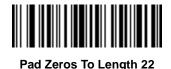

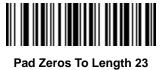

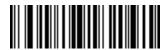

15 - 42 Symbol DS6878 Product Reference Guide

Pad Data with Zeros (continued)

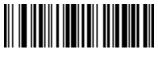

Pad Zeros To Length 25

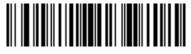

Pad Zeros To Length 26

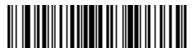

Pad Zeros To Length 27

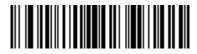

Pad Zeros To Length 28

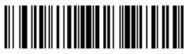

Pad Zeros To Length 29

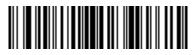

Pad Zeros To Length 30

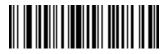

**Stop Pad Zeros** 

## **Beeps**

Select a beep sequence for each ADF rule.

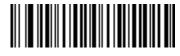

**Beep Once** 

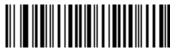

**Beep Twice** 

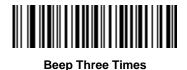

## Send Keystroke (Control Characters and Keyboard Characters)

## **Control Characters**

Scan a Send bar code for the keystroke to send.

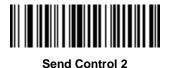

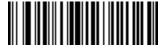

Send Control A

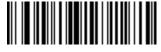

Send Control B

15 - 44 Symbol DS6878 Product Reference Guide

**Control Characters (continued)** 

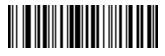

Send Control C

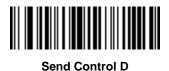

Send Control E

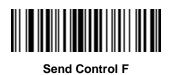

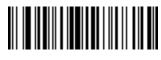

Send Control G

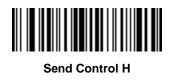

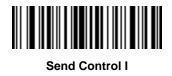

**Control Characters (continued)** 

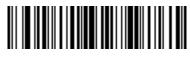

Send Control J

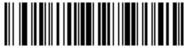

Send Control K

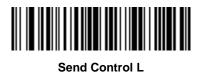

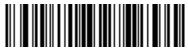

Send Control M

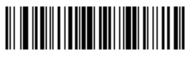

Send Control N

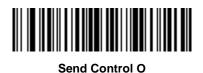

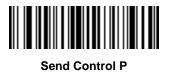

15 - 46 Symbol DS6878 Product Reference Guide

**Control Characters (continued)** 

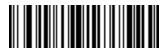

Send Control Q

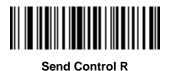

Send Control S

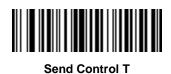

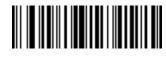

Send Control U

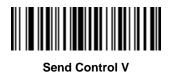

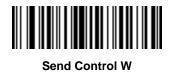

**Control Characters (continued)** 

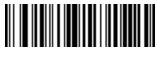

Send Control X

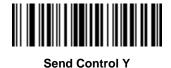

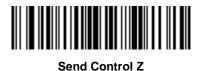

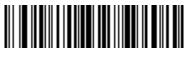

Send Control [

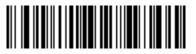

Send Control \

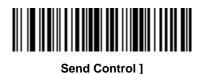

15 - 48 Symbol DS6878 Product Reference Guide

**Control Characters (continued)** 

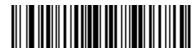

Send Control 6

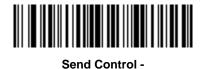

**Keyboard Characters** 

Scan a Send bar code for the keyboard characters to send.

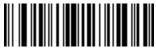

Send Space

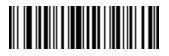

Send !

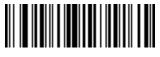

Send "

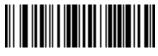

Send #

**Keyboard Characters (continued)** 

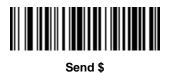

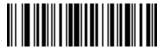

Send %

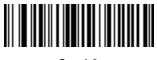

Send &

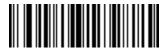

Send '

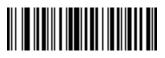

Send (

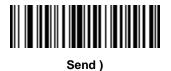

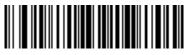

Send \*

15 - 50 Symbol DS6878 Product Reference Guide

**Keyboard Characters (continued)** 

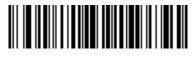

Send +

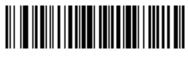

Send ,

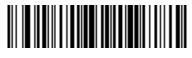

Send -

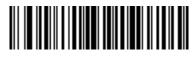

Send .

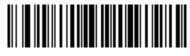

Send /

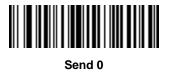

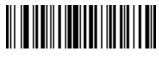

Send 1

**Keyboard Characters (continued)** 

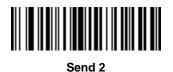

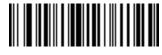

Send 3

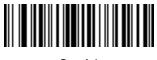

Send 4

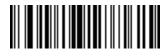

Send 5

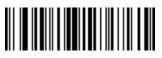

Send 6

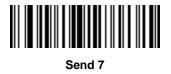

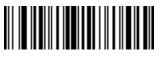

Send 8

15 - 52 Symbol DS6878 Product Reference Guide

**Keyboard Characters (continued)** 

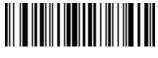

Send 9

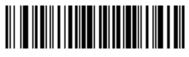

Send :

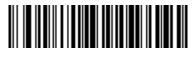

Send ;

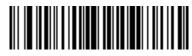

Send <

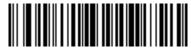

Send =

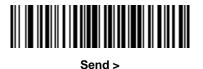

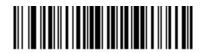

Send ?

**Keyboard Characters (continued)** 

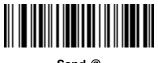

Send @

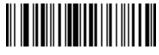

Send A

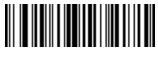

Send B

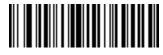

Send C

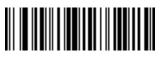

Send D

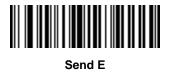

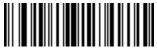

Send F

15 - 54 Symbol DS6878 Product Reference Guide

**Keyboard Characters (continued)** 

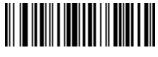

Send G

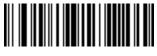

Send H

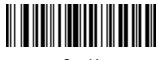

Send I

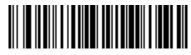

Send J

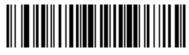

Send K

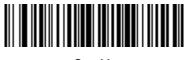

Send L

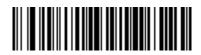

Send M

**Keyboard Characters (continued)** 

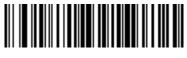

Send N

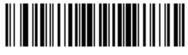

Send O

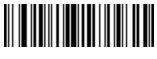

Send P

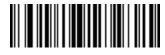

Send Q

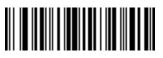

Send R

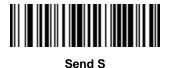

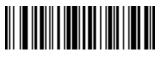

Send T

15 - 56 Symbol DS6878 Product Reference Guide

**Keyboard Characters (continued)** 

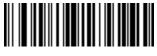

Send U

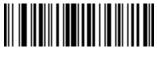

Send V

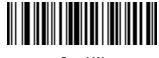

Send W

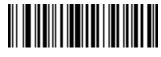

Send X

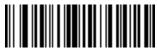

Send Y

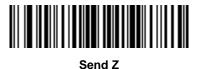

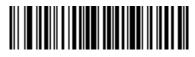

Send [

**Keyboard Characters (continued)** 

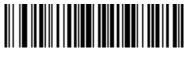

Send \

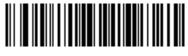

Send ]

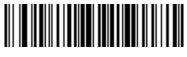

Send ^

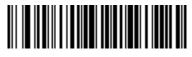

Send \_

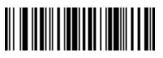

Send `

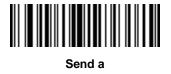

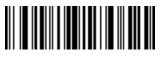

Send b

15 - 58 Symbol DS6878 Product Reference Guide

**Keyboard Characters (continued)** 

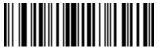

Send c

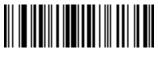

Send d

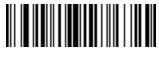

Send e

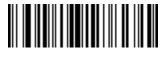

Send f

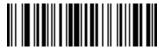

Send g

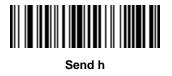

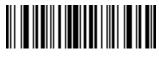

Send i

**Keyboard Characters (continued)** 

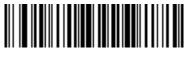

Send j

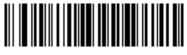

Send k

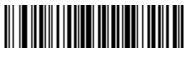

Send I

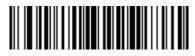

Send m

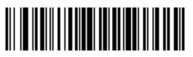

Send n

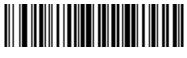

Send o

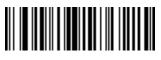

Send p

15 - 60 Symbol DS6878 Product Reference Guide

**Keyboard Characters (continued)** 

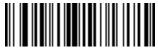

Send q

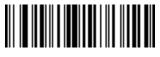

Send r

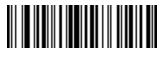

Send s

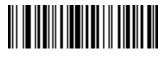

Send t

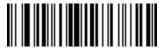

Send u

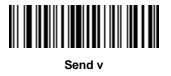

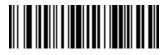

Send w

**Keyboard Characters (continued)** 

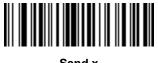

Send x

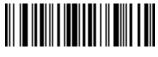

Send y

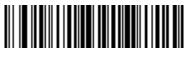

Send z

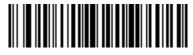

Send {

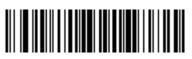

Send |

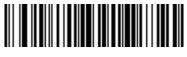

Send }

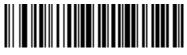

Send ~

**Send ALT Characters** 

15 - 62 Symbol DS6878 Product Reference Guide

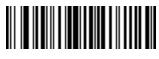

Send Alt 2

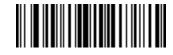

Send Alt A

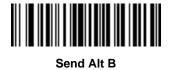

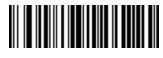

Send Alt C

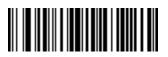

Send Alt D

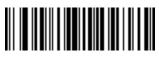

Send Alt E

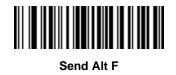

Send ALT Characters (continued)

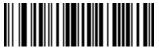

Send Alt G

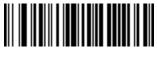

Send Alt H

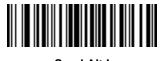

Send Alt I

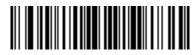

Send Alt J

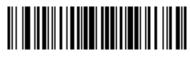

Send Alt K

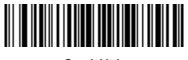

Send Alt L

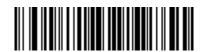

Send Alt M

15 - 64 Symbol DS6878 Product Reference Guide

Send ALT Characters (continued)

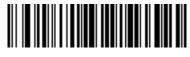

Send Alt N

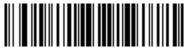

Send Alt O

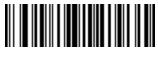

Send Alt P

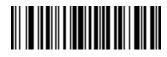

Send Alt Q

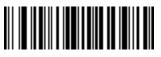

Send Alt R

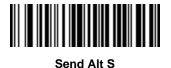

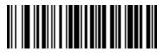

Send Alt T

Send ALT Characters (continued)

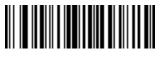

Send Alt U

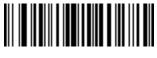

Send Alt V

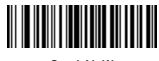

Send Alt W

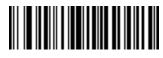

Send Alt X

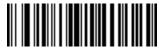

Send Alt Y

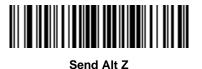

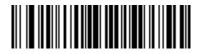

Send Alt [

15 - 66 Symbol DS6878 Product Reference Guide

Send ALT Characters (continued)

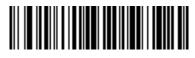

Send Alt \

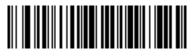

Send Alt ]

**Send Keypad Characters** 

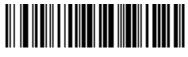

Send Keypad \*

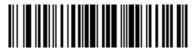

Send Keypad +

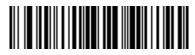

Send Keypad -

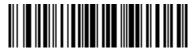

Send Keypad .

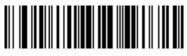

Send Keypad /

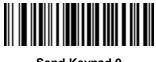

Send Keypad 0

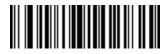

Send Keypad 1

15 - 68 Symbol DS6878 Product Reference Guide

Send Keypad Characters (continued)

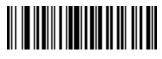

Send Keypad 2

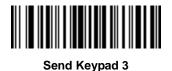

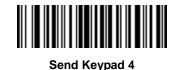

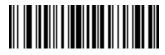

Send Keypad 5

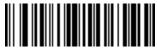

Send Keypad 6

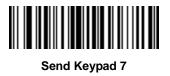

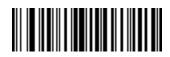

Send Keypad 8

Send Keypad Characters (continued)

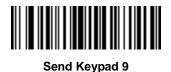

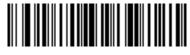

Send Keypad Enter

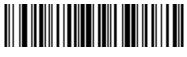

Send Keypad Numlock

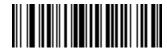

Send Break Key

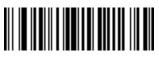

Send Delete Key

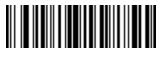

Send Page Up Key

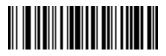

Send End Key

15 - 70 Symbol DS6878 Product Reference Guide

Send Keypad Characters (continued)

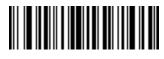

Send Page Down Key

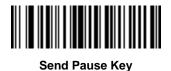

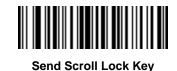

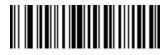

Send Backspace Key

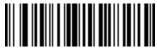

Send Tab Key

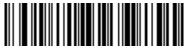

Send Print Screen Key

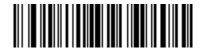

Send Insert Key

Send Keypad Characters (continued)

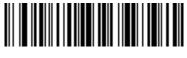

Send Home Key

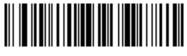

Send Enter Key

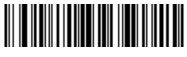

Send Escape Key

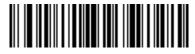

Send Up Arrow Key

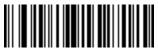

Send Down Arrow Key

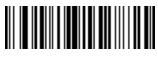

Send Left Arrow Key

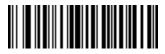

Send Right Arrow Key

15 - 72 Symbol DS6878 Product Reference Guide

**Send Function Key** 

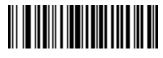

Send F1 Key

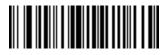

Send F2 Key

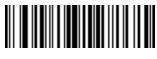

Send F3 Key

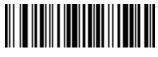

Send F4 Key

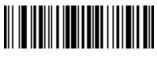

Send F5 Key

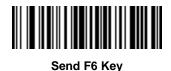

Send F7 Key

**Send Function Key (continued)** 

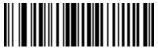

Send F8 Key

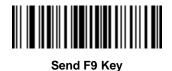

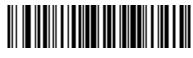

Send F10 Key

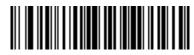

Send F11 Key

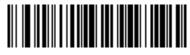

Send F12 Key

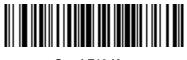

Send F13 Key

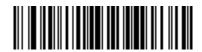

Send F14 Key

15 - 74 Symbol DS6878 Product Reference Guide

Send Function Key (continued)

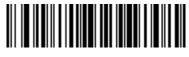

Send F15 Key

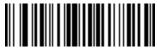

Send F16 Key

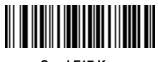

Send F17 Key

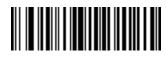

Send F18 Key

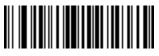

Send F19 Key

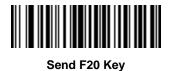

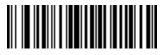

Send F21 Key

**Send Function Key (continued)** 

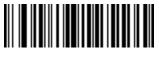

Send F22 Key

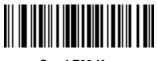

Send F23 Key

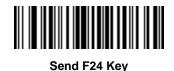

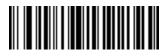

Send PF1 Key

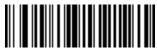

Send PF2 Key

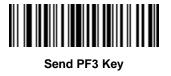

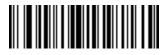

Send PF4 Key

15 - 76 Symbol DS6878 Product Reference Guide

Send Function Key (continued)

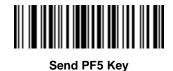

Send PF6 Key

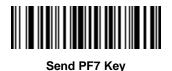

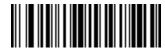

Send PF8 Key

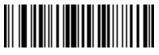

Send PF9 Key

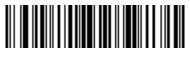

Send PF10 Key

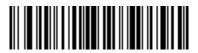

Send PF11 Key

**Send Function Key (continued)** 

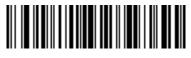

Send PF12 Key

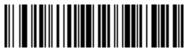

Send PF13 Key

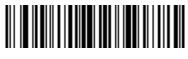

Send PF14 Key

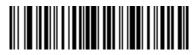

Send PF15 Key

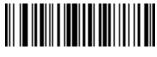

Send PF16 Key

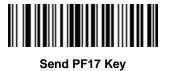

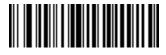

Send PF18 Key

15 - 78 Symbol DS6878 Product Reference Guide

Send Function Key (continued)

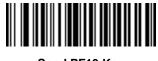

Send PF19 Key

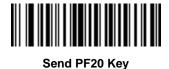

Send PF21 Key

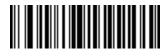

Send PF22 Key

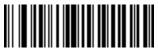

Send PF23 Key

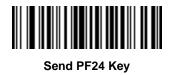

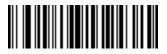

Send PF25 Key

Advanced Data Formatting 15 - 79

**Send Function Key (continued)** 

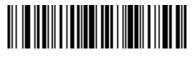

Send PF26 Key

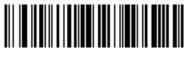

Send PF27 Key

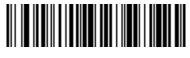

Send PF28 Key

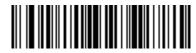

Send PF29 Key

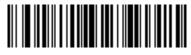

Send PF30 Key

## **Send Right Control Key**

The "Send Right Control Key" action will send a tap (press and release) of the Right Control Key.

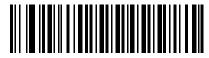

Send Right Control Key

#### Send Graphic User Interface (GUI) Characters

The **Send Graphic User Interface Character** actions taps the specified key while holding the System Dependent Graphic User Interface (GUI) Key. The definition of the Graphic User Interface key depends on the attached system.

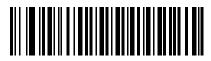

Send GUI 0

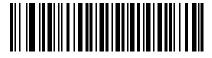

Send GUI 1

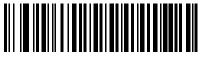

Send GUI 2

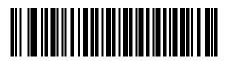

Send GUI 3

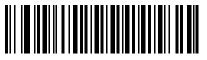

Send GUI 4

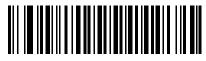

Send GUI 5

Send Graphic User Interface (GUI) Characters (continued)

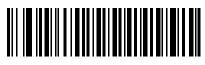

Send GUI 6

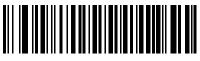

Send GUI 7

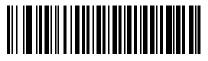

Send GUI 8

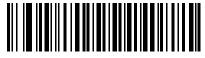

Send GUI 9

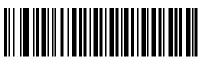

Send GUI A

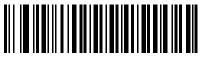

Send GUI B

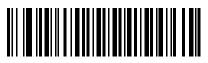

Send GUI C

15 - 82 Symbol DS6878 Product Reference Guide

Send Graphic User Interface (GUI) Characters (continued)

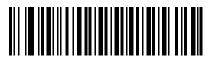

Send GUI D

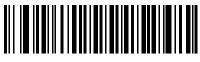

Send GUI E

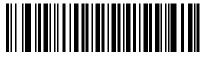

Send GUI F

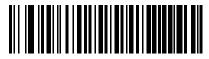

Send GUI G

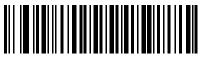

Send GUI H

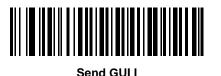

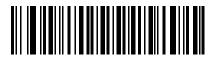

Send GUI J

Send Graphic User Interface (GUI) Characters (continued)

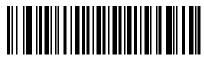

Send GUI K

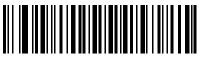

Send GUI L

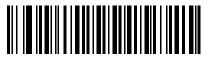

Send GUI M

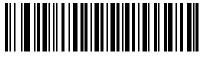

Send GUI N

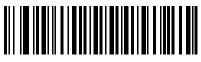

Send GUI O

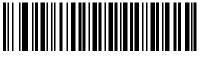

Send GUI P

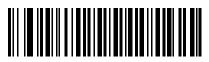

Send GUI Q

15 - 84 Symbol DS6878 Product Reference Guide

## Send Graphic User Interface (GUI) Characters (continued)

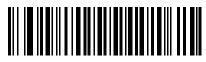

Send GUI R

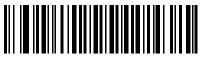

Send GUI S

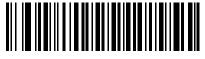

Send GUI T

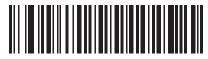

Send GUI U

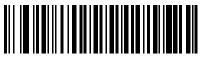

Send GUI V

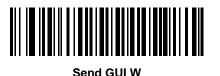

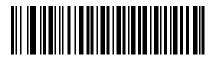

Send GUI X

## Send Graphic User Interface (GUI) Characters (continued)

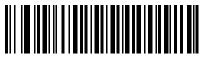

Send GUI Y

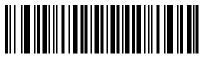

Send GUI Z

### Turn On/Off Rule Sets

Use these bar codes to turn rule sets on and off.

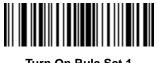

Turn On Rule Set 1

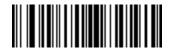

Turn On Rule Set 2

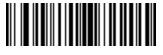

Turn On Rule Set 3

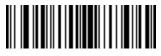

Turn On Rule Set 4

### 15 - 86 Symbol DS6878 Product Reference Guide

## Turn On/Off Rule Sets (continued)

Use these bar codes to turn rule sets on and off.

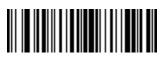

Turn Off Rule Set 1

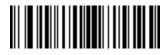

Turn Off Rule Set 2

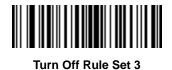

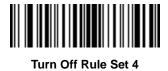

Advanced Data Formatting 15 - 87

# **Alphanumeric Keyboard**

Space

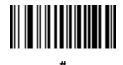

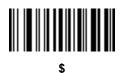

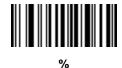

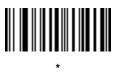

(Single Quote)

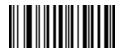

(Dash)

15 - 88 Symbol DS6878 Product Reference Guide

Alphanumeric Keyboard (continued)

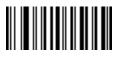

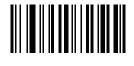

, (Comma)

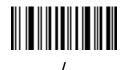

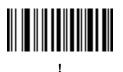

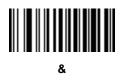

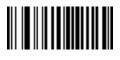

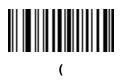

Advanced Data Formatting 15 - 89

Alphanumeric Keyboard (continued)

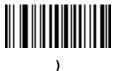

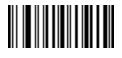

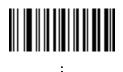

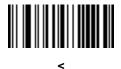

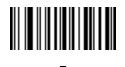

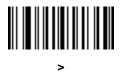

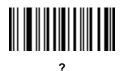

15 - 90 Symbol DS6878 Product Reference Guide

Alphanumeric Keyboard (continued)

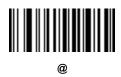

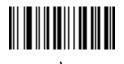

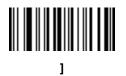

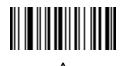

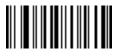

(Underscore)

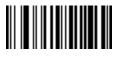

NOTEDo not confuse the numeric bar codes below with those on the numeric keypad.

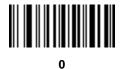

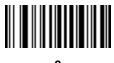

2

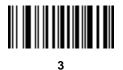

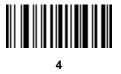

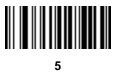

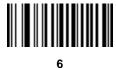

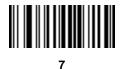

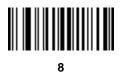

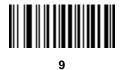

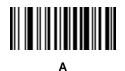

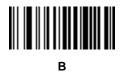

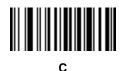

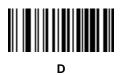

E

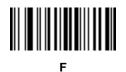

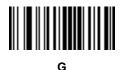

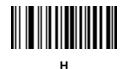

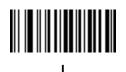

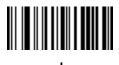

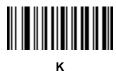

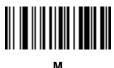

М

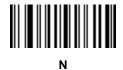

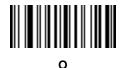

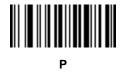

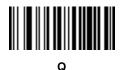

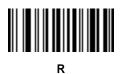

s

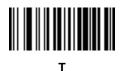

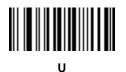

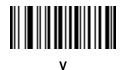

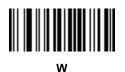

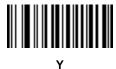

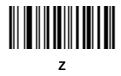

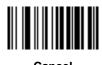

Cancel

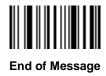

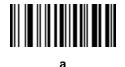

b

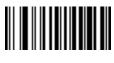

С

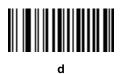

e

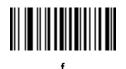

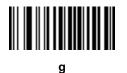

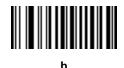

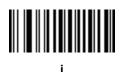

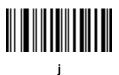

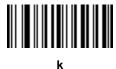

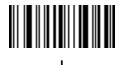

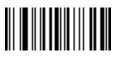

m

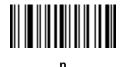

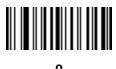

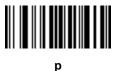

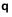

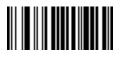

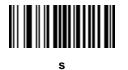

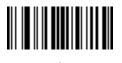

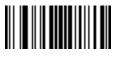

u

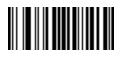

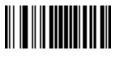

w

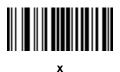

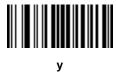

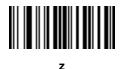

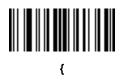

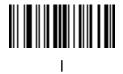

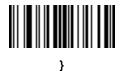

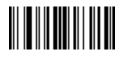